# **Betriebsanleitung**  Class 66/77

1. Auflage, September 2012

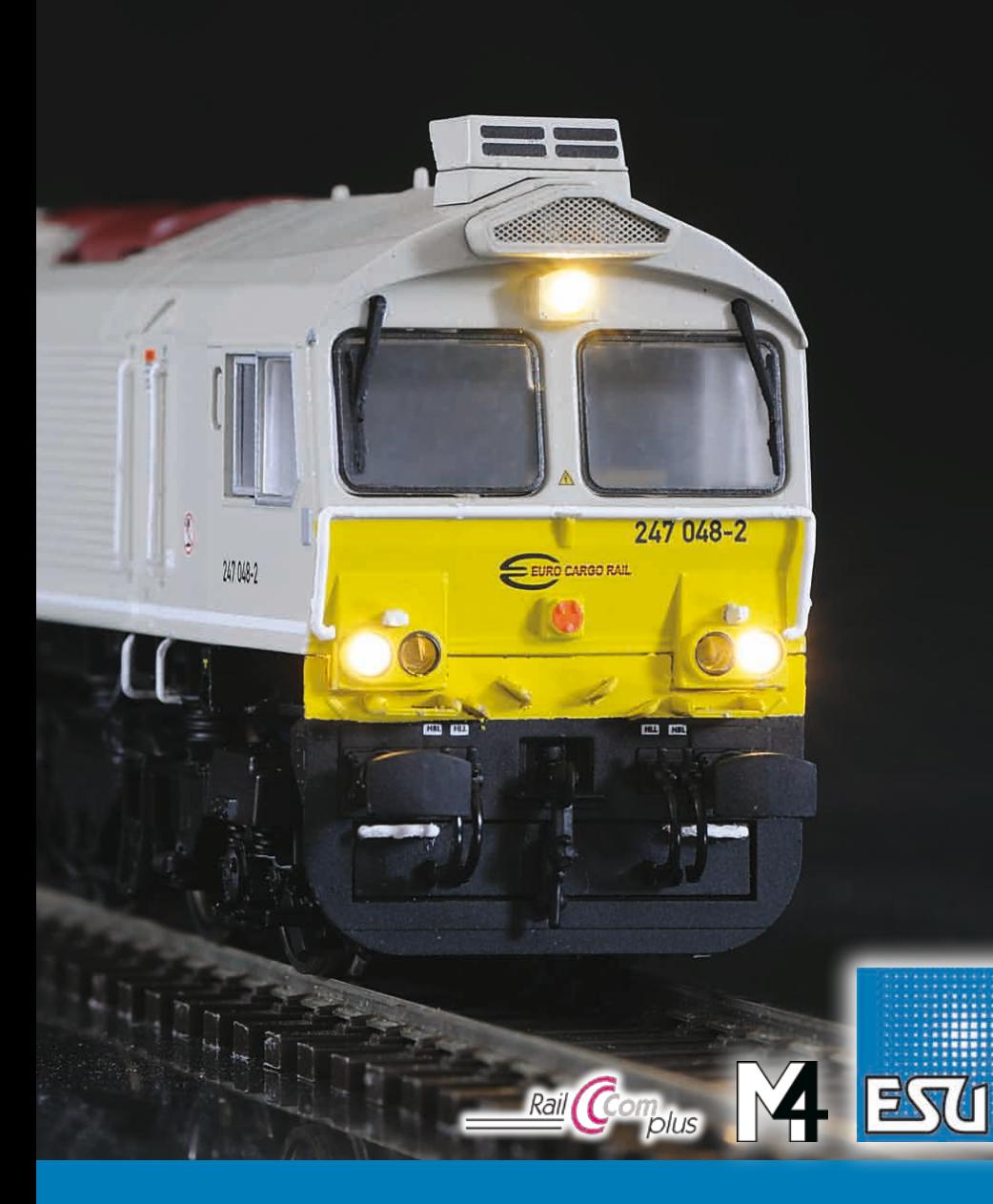

................ Engineering Edition

# **Inhaltsverzeichnis**

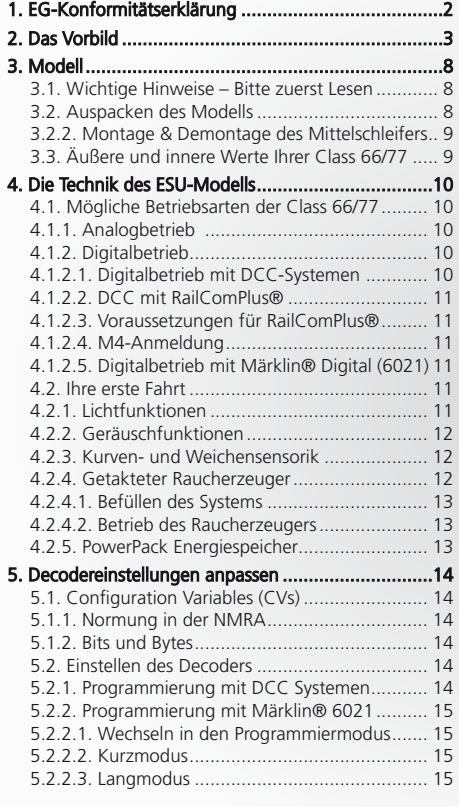

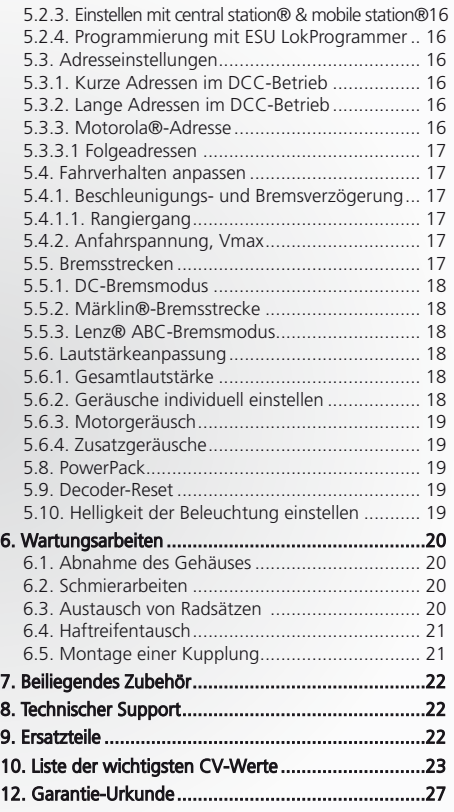

# 1. EG-Konformitätserklärung

Der Hersteller, ESU electronic solutions ulm GmbH & Co. KG, Edisonallee 29, D-89231 Neu-Ulm, erklärt hiermit in alleiniger Verantwortung, dass das Produkt "ESU H0-Diesellok Class 66/77", Typenbezeichnung: 31050, 31051, 31052, 31053, 31054, 31055, allen einschlägigen Bestimmungen der Richtlinie Elektromagnetische Verträglichkeit (2004/108/EG) entspricht. Folgende harmonisierte Normen wurden angewandt:

EN 55014-1:2006 + A1:2009: Elektromagnetische Verträglichkeit – Anforderungen an Haushaltsgeräte, Elektrowerkzeuge und ähnliche Elektrogeräte – Teil 1: Störaussendung

EN 55014-2:1997 + A1:2001 + A2:2008 : Elektromagnetische Verträglichkeit – Anforderungen an Haushaltsgeräte, Elektrowerkzeuge und ähnliche Elektrogeräte – Teil 2: Störfestigkeit

Copyright 1998 - 2012 by ESU electronic solutions ulm GmbH & Co KG. Irrtum, Änderungen die dem technischen Fortschritt dienen, Liefermöglichkeiten und alle sonstigen Rechte vorbehalten. Elektrische und mechanische Maßangaben sowie Abbildungen ohne Gewähr. Jede Haftung für Schäden und Folgeschäden durch nicht bestimmungsgemäßen Gebrauch, Nichtbeachtung dieser Anleitung, eigenmächtige Umbauten u. ä. ist ausgeschlossen.

Sammlermodell! Nicht geeignet für Kinder unter 14 Jahren. Bei unsachgemäßem Gebrauch besteht Verletzungsgefahr.

Märklin ist ein eingetragenes Warenzeichen der Firma Gebr. Märklin und Cie. GmbH, Göppingen. RailCom ist ein eingetragenes Warenzeichen der Firma Lenz Elektronik GmbH, Gießen. RailComPlus ist ein eingetragenes Warenzeichen der Firma Lenz Elektronik GmbH, Gießen. ESU<br>electronic solutions ulm GmbH & Co. KG entwickelt entsprechend seiner Politik die Produkte vor, ohne vorherige Ankündigung an jedem der in der Dokumentation beschriebenen Produkte Änderungen und Verbesserungen vorzunehmen.<br>Vervielfältigungen und Reproduktionen dieser Dokumentation in jeglicher Form bedürfen der

**ESU** 

# 2. Das Vorbild

Zugkräftig - robust - einfach in der Wartung - günstig in der Anschaffung: Mit diesen Begriffen charakterisiert man die Dieselloks der Typen Class 66 und Class 77 treffend. Mittlerweile rollen etwa 650 Exemplare beider Typen auf europäischen Gleisen. Doch wie kam es dazu, dass die große, schwere, mit alter, wenngleich bewährter Technik ausgestattete kanadische Lok sogar in den DB-Fuhrpark Einzug hielt?

Dazu muss man etwas weiter ausholen: Die mit der Liberalisierung des internationalen Eisenbahngüterverkehrs wie Pilze aus dem Boden schießenden neuen Eisenbahnverkehrsunternehmen (EVU) benötigten kräftige Triebfahrzeuge, um die den staatlichen Bahnen abgejagten Verkehre zu bewältigen. Während Diesellokomotiven mittlerer und niedriger Leistung (z.B. DB- und DR-Baureihen V100 und V60 sowie Kleinloks) in nicht geringer Zahl in private Hände verkauft wurden, schuf die DB keinen Markt für schwere Dieselloks.

Die vergleichsweise geringe Zahl ehemaliger Staatsbahn-Fahrzeuge der Baureihen 220 (DB und DR), 221, 228 (ex. DR-V180), 231-241 (Ludmilla), die heute in Deutschland fahren, wurden entweder von der DB in den 1990er-Jahren ins Ausland verkauft und kehrten von dort zurück, oder wurden an Museen und Sammlungen abgegeben, die zwischenzeitlich eigene EVU gegründet haben und beispielsweise Dienstleistungen im Bauzugbereich anbieten.

So fehlten um die Jahrtausendwende in Deutschland Lokomotiven, mit denen sich schwerer Güterverkehr kostengünstig hätte durchführen lassen. Neue Loks wie die Blue Tiger genannte DE AC33C von ADtranz-Bombardier waren teuer, weshalb nur insgesamt zehn Loks an Privatbahnen geliefert wurden. Relativ neue Gebrauchtloks wie die im herstellereigenen Dispolok-Pool geführten, ehemals norwegischen ME 26 von Siemens glänzten nicht gerade durch Zuverlässigkeit.

Ein attraktives Angebot kam dann indirekt aus England. In Großbritannien hatte die Regierung 1993 die schrittweise Privatisierung der Eisenbahnen eingeleitet. So gründete die amerikanische Wisconsin Central RR (WC) die English, Welsh & Scottish Railway (EWS), die einen Großteil des Güterverkehrsgeschäfts von der ehemals staatlichen British Rail (BR) übernahm. Vielen der alten BR-Loks war keine allzu lange Lebensdauer mehr beschieden, weshalb die EWS 250 neue Loks ordern wollte. Da die Electro-Motive Division (EMD) ab 1985 insgesamt 15 Maschinen des Typs JT 26 CW-66 an den britischen Baukonzern Foster Yeoman geliefert hatte, beschloss die EWS eine abgespeckte, billigere Ver-

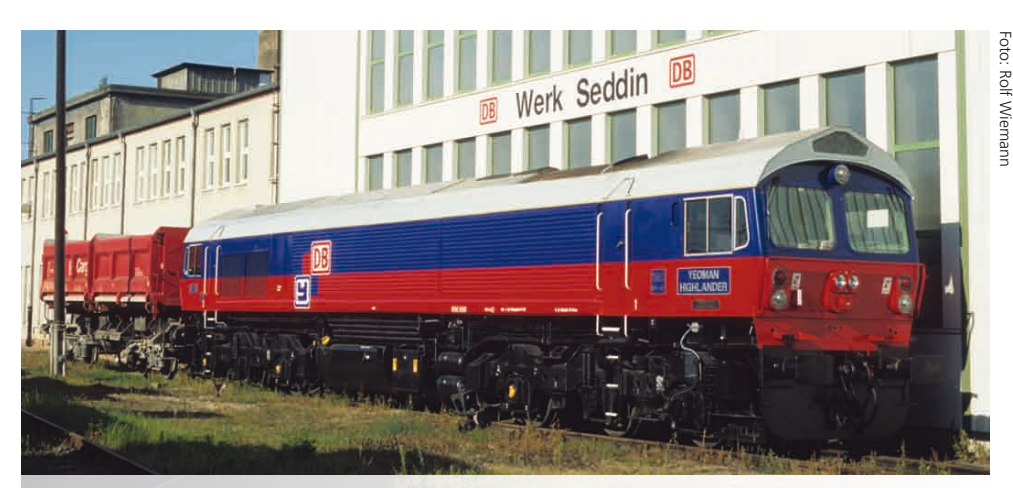

**Die bei der DB als 259 003 eingereihte Yeoman Highlander des Typs JT 26 CW-66 ist die Vorgängerin der Class 66 und steht am 28.9.1997 in Seddin.**

# **Das Vorbild**

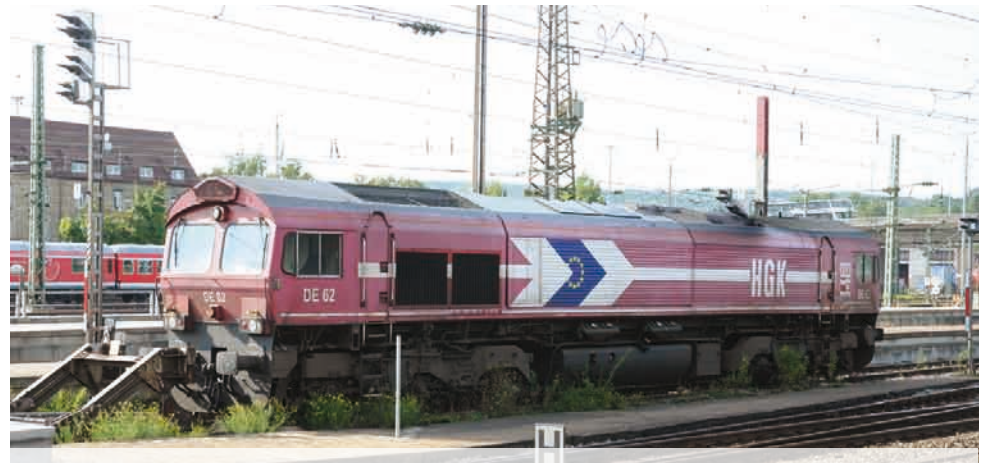

**Im Gegensatz zu DE 61 trägt DE 62 der HGK noch die britischen Stirnlampeneinheit mit außen**  liegender "Positionsleuchte". Aufnahme 24.08.2011 in Ulm Hbf.

sion dieser Class 59 bei EMD zu ordern, die dann als Class 66 eingeführt wurde. Dieses Vorgehen hat die Zulassungsformalitäten in England wesentlich beschleunigt.

Dass die einfache Technik absolut ausgereift war, bewiesen die guten Erfahrungen mit den Yeoman-Loks. Technische Basis der Class 59 und deren Nachfolgerinnen Class 66/77 ist die in etwa 5550 Exemplare umfassende amerikanische SD40-Familie. Die 1990 und 1994 gebauten Class 59 trugen bereits die Hauptscheinwerfer nebeneinander angeordnet, wie auch die Class 66/77. Zu diesen insgesamt 15 Class 59 gesellten sich ab 1998 etwa 650 Loks der

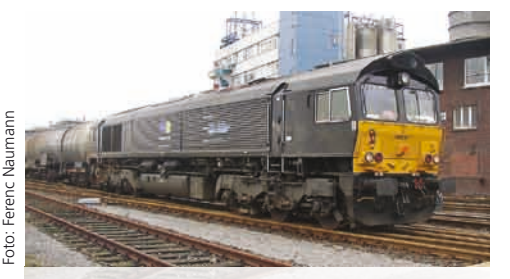

**Das Vorbild der ESU-Lok ist häufig vor Kesselwagen zu sehen. Genauso nimmt sie aber auch Autotransportzüge von Opel oder Erzzüge aus Belgien an den Haken.**

Baureihe Class 66, deren erste Exemplare an britischen Bahnen geliefert wurden. Die Bezeichnung Class 59 beziehungsweise Class 66 stammen aus England, wo man die Maschinen so ins Nummernsystem einordnete. Die Werksbezeichnung JT42- CWR wäre im täglichen Gebrauch auch wenig einprägsam gewesen. Die DB erwarb den Baukonzern Foster Yeoman, wodurch die Class 59 in den Bestand der DB gelangten. 1997 überführte die DB die 1985 gebaute 59 003 für Testfahrten nach Deutschland. Nach Abschluss dieser Tests veräußerte die DB die Maschine an das in der Baustoff-Logistik tätige Unternehmen Heavy Haul Power International (HHPI). Die erste Bahngesellschaft, die auf die Idee kam, Class 66 nach Deutschland zu holen, war die HGK. Da die Class 59 in Deutschland ja bereits zugelassen war, konnte die HGK bauartgleiche Loks leichter zulassen. 1999 kaufte die Bahngesellschaft mit DE 61 und DE 62 zwei Loks und unterzog sie vielen Tests. Nach deren erfolgreichem Abschluss mietete man weitere Loks an.

Bei allen Unzulänglichkeiten wie beispielsweise dem hohen Innengeräuschpegel und dem fehlenden Warmhaltegerät, überzeugten Zugkraft und das Preis-Leistungs-Verhältnis. Fast zeitgleich hielt die Class 66 auch in anderen europäischen Ländern Einzug. EVU, die Class 66 besitzen oder angemietet haben, sitzen heute in Deutschland, Frankreich, Belgien, den Niederlanden, Luxemburg, Norwegen

 $F$  $\nabla$ 

**Original Das Vorbild**

und Polen. Da die meisten Benelux-Loks über die deutschen Zugsicherungssysteme verfügen, kommen sie regelmäßig bis Berlin oder Basel (Bad.).

#### **Technik**

Schon die schieren technischen Daten lassen erahnen, warum die Lok auch in Europa erfolgreich ist. Der GM-Zwölfzylinder-Zweitaktmotor 12N-710G3B-EC entwickelt eine Leistung von 3194 PS (2350 kW) Dieser treibt den Gleichstrom-Generator AR8/CA6 an, der die Spannung für die D43-Fahrmotoren erzeugt. Eine Gleitschutzregelung hält die Motoren bei schmierigen Schienen im Zaum. Mit einer Anfahrzugkraft von 409 kN und einer Dauerzugkraft von 260 kN kann nur die von der DB remotorisierte 241 (450/290 kN) mithalten. Letztere ist aber mit 4000 PS erheblich stärker, darf aber nur 100 km/h fahren. Außerdem erwiesen sich die 241 im Betrieb als nicht so standfest wie die 232 auf denen sie ja basieren. Mithalten können sonst nur die elektrischen BR 151, 155 und die modernen Drehstrom-E-Loks.

#### **Technische Daten**

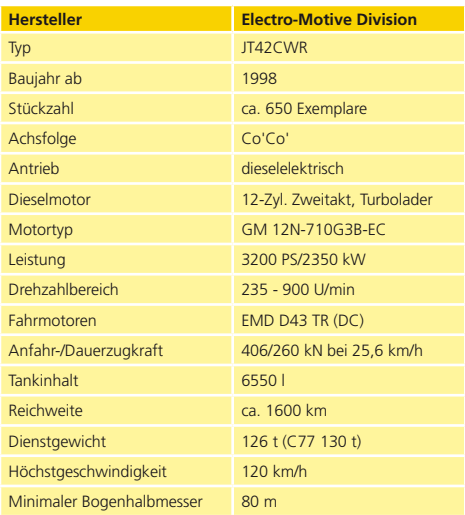

Mit einer Höchstgeschwindigkeit von 120 km/h können die Class 66 selbst auf elektrifizierten Hauptstrecken mit anderen Güterzügen mitschwimmen. So kommt es, dass die Maschinen einen Großteil ihrer Einsätze unter Fahrdraht haben. Die Begründung dafür liegt in der Fähigkeit der Dieselloks, den Zug vom abgelegensten Abstellgleis notfalls bis in die Werkhalle am Ziel zu bespannen, ohne dass die Lok gewechselt werden müsste. Ein Kritikpunkt der Betreiber an der Class 66 ist das Fehlen einer Warmhaltevorrichtung, weshalb das Personal dazu angehalten wird, den Motor unterhalb einer Außentemperatur von 10°C durchlaufen zu lassen, wie es amerikanische (Un-)sitte seit Jahrzehnten ist. Erst die ab 2006 gelieferten Class 77 weisen eine Warmhaltevorrichtung auf. Der im Drehzahl-Bereich zwischen 235 und 900 U/min arbeitende Zweitakt-Motor sorgt für den charakteristischen Sound.

Der Sound ist allerdings für den Außenstehenden angenehmer als für das Personal im Führerstand, da der Hersteller mit dem Dämmmaterial sparsam umgegangen ist. Das äußert sich in einer gegenüber Loks der V160-Familie oder V300-Familie erheblich größeren Innengeräuschkulisse. Auch eine Klima-Anlage bekamen bislang nur sehr wenige Maschinen spendiert.

Aus Mühldorf und Oberhausen, den Standorten der DB-eigenen ECR-Maschinen ist aber zu hören, dass dieses Extra bei Lokführern als Pluspunkt gegenüber allen anderen DB-Güterzug-Dieselloks gesehen wird. In Europa rollen mittlerweile zwei Serien der Class 66. Zur besseren Unterscheidbarkeit wird die letzte Version auch gerne als Class 77 bezeichnet.

Die Bezeichnung der Loks lautet nun JT42CWRM. Das "M" steht für "modified", also modifiziert. Die DB AG besitzt mittlerweile auch per Beteiligung an der französischen Euro Cargo Rail (ECR) viele Class 66. Die mit 66er-Nummern versehenen Loks stammen ursprünglich aus England und gehörten EWS. Mangels deutscher Zugsicherungseinrichtungen dürfen die Loks nur in Frankreich eingesetzt werden. Die neuen hellgrauen Class 77 dagegen sind bereits DB-tauglich.

Die äußerlichen Unterschiede zur ersten Serie sind einzelne, auf der linken Lokseite eingebaute Tür zum Maschinenraum, die etwas höheren seitlichen Lüftergitter sowie ein vergrößertes Dachlüftergitter. Außerdem besitzen die Class 77 geänderte Führerstandsseitenfenster.

#### **Farbgebung**

Bei den Fahrgestellen gibt es nur eine Farbe: Das von der Bahn bekannte Tiefschwarz RAL 9005. Die meisten in Deutschland eingesetzten Maschinen

# **Das Vorbild**

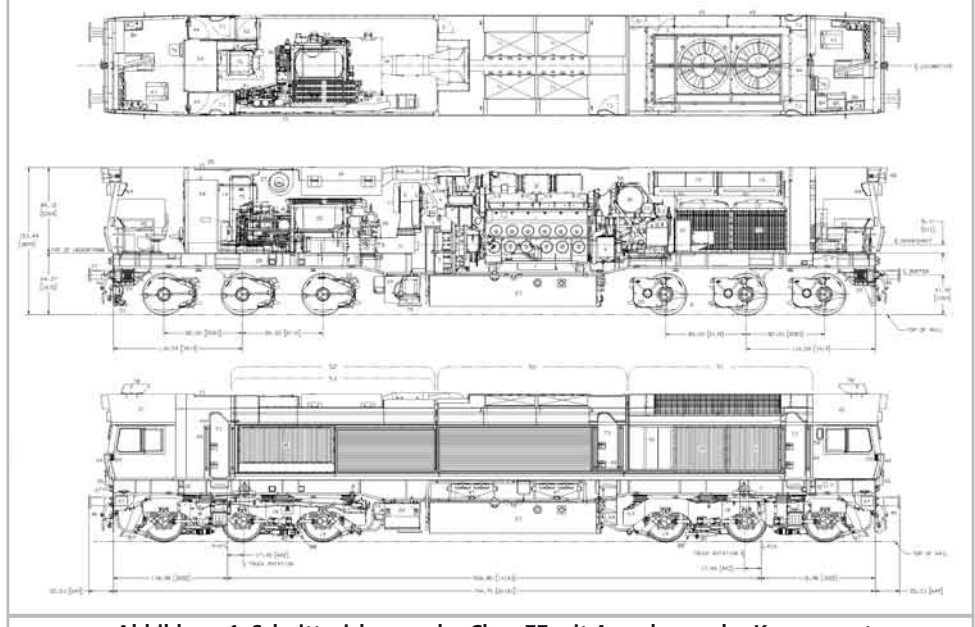

**Abbildung 1: Schnittzeichnung der Class 77 mit Anordnung der Komponenten.**

stammen aus dem Lokpool von Mitsui Rail Capital Europe (MRCE), bei dem die Aufbauten in Schwarz oder Grau gehalten sind. Einige der 17 Loks sind aber bei langfristigen Verträgen auch mit Wunschbeklebungen der Kunden ausgestattet.

An den Stirnseiten ist unterhalb der Fenster ein gelbes Kontrastfeld angebracht. Die bekannteste, weil langlebigste Lackierung ist das Rot der HGK. Da die Kölner langfristige Mietverträge abschließen, werden auch die Leihloks in den Firmenfarben RAL 3000 gespritzt. Außer den beiden Erstlingswerken DE 61 und DE 62, die zudem in einem anderen, dunkleren Rotton lackiert sind, tragen alle HGK-Loks das gelbe oder weiße Kontrastfeld an den Stirnseiten. Letzteres ist für die in die Benelux-Staaten einreisenden Lokomotiven vorgeschrieben.

#### **Einsatz**

Zeichnung: Sgl. ESU GmbH & Co. KG Zeichnung: Sgl. ESU GmbH & Co. KG

> Mangels Zugheizeinrichtung kommen die Class 66 nur für den Güterzugdienst infrage. Die zu befördernden Garnituren richten sich nach dem Geschäftsfeld, in dem sich Eigentümer oder Leasingnehmer tummeln. Das vielseitigste Spektrum bieten

derzeit die Maschinen der Euro Cargo Rail. Nach dem Kauf der ECR durch die DB gab es die absurde Situation, dass nur für einen Bruchteil der 60 neuen Loks Beschäftigung in unserem Nachbarland Frankreich vorhanden war.

Die DB Schenker Rail wollte 2009 gerne die verdienten 217 und 225 im Raum Mühldorf und die 232 im Ruhrgebiet in Ruhestand schicken. Kurzerhand holte die DB sechs nagelneue Loks Class 77 aus Frankreich nach Mühldorf, weitere sechs nach Oberhausen. Die Anpassung an die deutschen Verhältnisse geschah im DB-Werk Cottbus. Da man weder dort, noch in Mühldorf oder Oberhausen Erfahrung mit den US-Schwergewichten hatte, dauerte es fast ein Jahr, bis die Loks störungsfrei liefen.

Von Mühldorf aus kommen die Class 66 vor schweren Kesselwagenzügen zum Einsatz, die Oberhausener Loks werden im Stahlverkehr gefordert.

Die Rurtalbahn bespannt mit 653-05 vorwiegend Kesselwagen-, Neuwagen-, Erz- und Container-Züge. Doch wird die Lok auch gerne von Museumszug- oder Sonderzug-Betreibern für die Überfüh-

 $F$  $\nabla$ 

# **Original**

# **Das Vorbild**

Foto: Erik Körschenhause Foto: Erik Körschenhausen

rung leerer Reisezüge angemietet. Insofern kann der Modellbahner seine Class 66/77 auch einmal vor Personenwagen hängen.

Trotz ihres rabaukigen Umgangstons haben sich die Loks unter Lokführern einen sehr guten Ruf erarbeitet, wenn es darum geht, schwere Züge selbst auf schlüpfrigen Schienen vom Fleck zu bekommen. Trotzdem werden die Loks auch immer wieder kürzeren Zügen vorgespannt. Die HGK befördert mit ihren Class 66 vorwiegend Ganzzüge, allerdings mit unterschiedlicher Ladung.

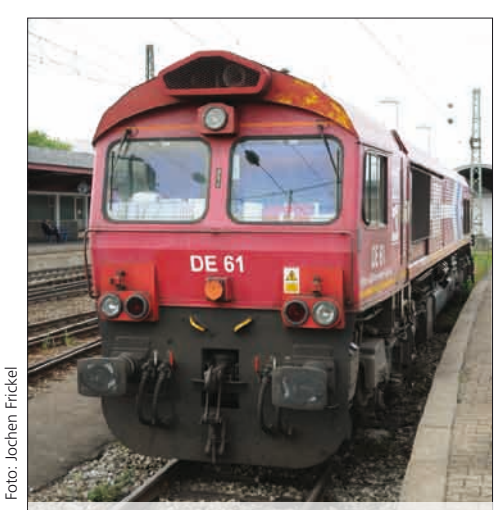

**Die vom harten Einsatz geprägte DE61 der HGK darf nur in Deutschland fahren.**

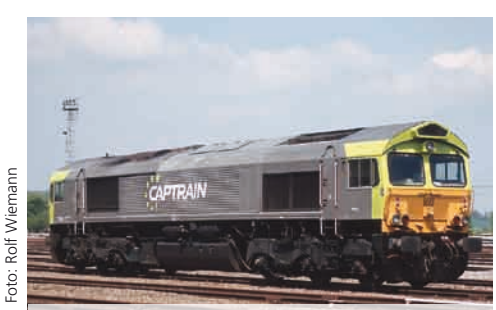

**Die 2011 im belgischen Montzen wartende 6603 trägt die neueste CapTrain-Lackierung.**

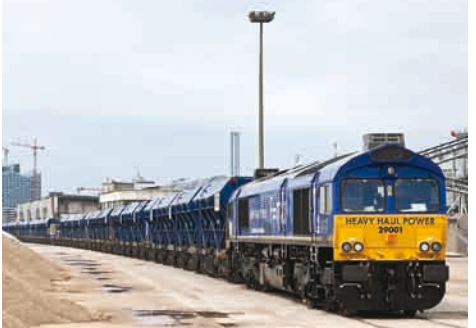

**Hoch im Norden ist Class 77 29001 der Heavy Haul Power (HHPI) am Kirchenpauerkai in Hamburg, im Bereich Baustoff-Logistik beschäftigt.**

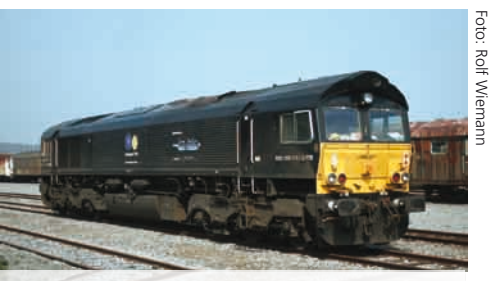

**Das Vorbild des ESU-Modells im belgischen Montzen.**

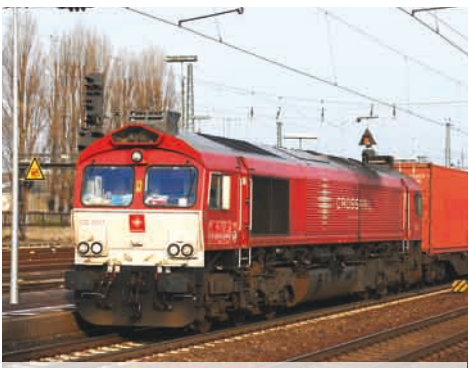

**Auf der linken Rheinstrecke durchfährt Class 77 DE 6311 der CrossRail den Bahnhof Neuwied.**

Engineering Edition 7

Foto: Rolf Wiemann

# **Das Modell**

# 3. Modell

#### **3.1. Wichtige Hinweise – Bitte zuerst Lesen**

Wir gratulieren Ihnen zum Erwerb der H0-Diesellokomotive Class 66/77. Ihr H0-Modell bietet einige neuartige Funktionen. Diese Anleitung möchte Ihnen Schritt für Schritt die Möglichkeiten der Class 66/77 näher bringen. Daher eine Bitte:

Bitte lesen Sie diese Anleitung vor der Inbetriebnahme sorgfältig durch. Obwohl das Modell sehr robust aufgebaut ist, könnte eine falsche Behandlung zu Verletzungen des Bedieners oder zur Beschädigung der Lok führen. Verzichten Sie im Zweifel auf "teure" Experimente.

- Die Lokomotive ist kein Spielzeug und sollte nur unter Aufsicht betrieben werden.
- Bei Dauerbetrieb des Raucherzeugers ist unbedingt auf eine gute Belüftung des Raumes zu achten!
- Das Rauchdestillat ist von Kindern fernzuhalten. Es enthält Substanzen, die beim Verzehr Gesundheitsschäden hervorrufen können. Bei Augenkontakt mit dem Rauchöl müssen Sie sofort einen Arzt aufsuchen.
- • Bitte legen Sie nur die komplett entleerte Pipette wieder in die Lokschachtel zurück. Sonst riskieren Sie das Auslaufen von Rauchdestillat.
- • Vor Nässe und Feuchtigkeit schützen.
- Bei Arbeiten an der Lok muss diese immer stromlos sein. Setzen Sie das Lokgehäuse wieder auf, bevor Sie die Lok wieder in Betrieb nehmen.
- • Achten darauf, dass keine Kabel gequetscht werden oder Kurzschlüsse entstehen.

Bitte beachten Sie: Alle abgebildeten Modelle sind Handmuster, deren Ausführung von der der Serienfahrzeuge abweichen kann!

#### **3.2. Auspacken des Modells**

Ziehen Sie das mit dem Kunststoffbügel verschraubte Modell mit beiden Händen aus dem Hartschaum-Einsatz. An der Unterseite des Kunststoff-Bügels finden Sie einen Sechskant-Schlüssel eingeklipst.

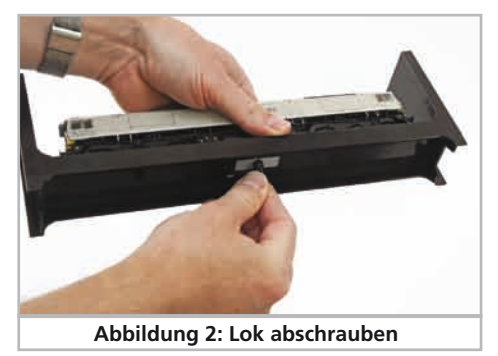

Nun legen Sie das Modell auf eine Seite, halten Modell und Bügel mit einer Hand fest und lösen mit der anderen die Sechskantschraube.

Zur Aufbewahrung der Sechskantschraube sind am Boden des Kunststoffbügels zwei Haltenasen angeformt.

Bitte bewahren Sie alle Verpackungsteile und diese Anleitung für späteren Gebrauch auf. Nur die Originalverpackung garantiert Schutz vor Transportschäden. Vor jedem Postversand der Lok diese bitte wieder mit dem Haltebügel verschrauben und in den Hartschaum–Einsatz stecken. Karton und den Versandkarton einpacken.

Nun passen Sie Ihre Class 66/77 der Betriebsart auf Ihrer Anlage an. Wenn Sie Märklin-Bahner sind, also eine Lok mit Mittelschleifer benötigen, können Sie die Class 66/77 auf die Gleise stellen und nach Eingabe der Adresse 3 sofort losfahren.

Der eingesteckte Schleifer ist nicht nur für die Stromaufnahme von den Punktkontakten verantwortlich, sondern aktiviert durch das Einstecken auch die elektrische Verbindung der beiden Außenschienen, sodass alle zwölf Räder Spannung aufnehmen.

Wenn Sie Zweileiter-Bahner sind, müssen Sie den Schleifer abziehen. Wie das geht, erfahren Sie in Kapitel 3.2.2.

#### **3.2.2. Montage & Demontage des Mittelschleifers**

Demontage: Zunächst legen Sie die Lok aufs Dach. Dann setzen Sie das Werkzeug so an, dass die vier Drahtbügelenden in die vier Löcher unterhalb der Schleifer-Grundplatte greifen. Um den Schleifer zu entfernen muss das Werkzeug zuerst leicht (!) zusammengedrückt werden. Der Schleifer wird dann mit einem leichten Ruck herausgehebelt.

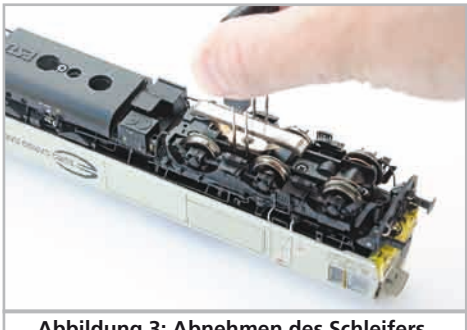

**Abbildung 3: Abnehmen des Schleifers**

Montage: Zur Rückrüstung auf Dreileiter-Betrieb nehmen Sie den Schleifer zwischen Daumen und Zeigefinger und setzen ihn in die Aufnahme. Beachten Sie dabei, dass der Schleifer auf Drehgestell "1" aufgesetzt werden muss. Dann drücken Sie auf den Schleifer, bis es hörbar Klick macht - fertig!

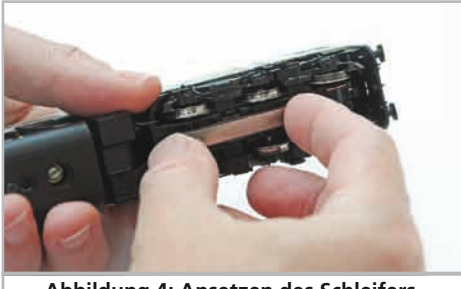

**Abbildung 4: Ansetzen des Schleifers**

#### **3.3. Äußere und innere Werte Ihrer Class 66/77**

Mit Ihrer neuen Class 66/77 können Sie den Betrieb auf Ihrer Modellbahn so vorbildgetreu gestalten, wie noch nie. Am Metall-Gehäuse und -Chassis finden Sie Kleinteile aus Messing und Kunststoff separat angesetzt. Und zwar mit den für die jeweilige Loknummer korrekten Formänderungen. Sämtliche Griffstangen bestehen aus strapazierfähigem Kunststoff und sind separat angesetzt. An den Drehgestellblenden finden Sie Leitungen aus Kunststoff.

Der vom LokSound V4.0 M4 Decoder gespeiste große Lautsprecher tönt durch die durchbrochenen Kühllüftergitter besonders gut nach außen. Neuartig ist der Kurven- und Weichensensor, der bei niedrigen Geschwindigkeiten das typische Quietschen beim Durchfahren auslöst.

Ein 5-poliger ESU-Hochleistungs-Motor mit geräuschoptimiertem Kommutator und zwei Schwungmassen sorgt für eine große Kraftentfaltung bei hoher Laufruhe. Der Antrieb wirkt auf vier Achsen.

Vier Haftreifen sorgen für eine hohe Zugkraft. Zweileiterbahner, die auf die Haftreifen verzichten wollen, können mit dem der Lok beiliegenden Gutschein sechs Achsen ohne Haftreifen anfordern. Für eine bessere optische Wirkung weisen diese Achsen Räder mit niedrigem Rp25-Profil auf (beachten Sie bitte Seite 26!). Damit Fahr- und Hörvergnügen nicht von schmutzigen Gleisen getrübt werden, ist ein "PowerPack" Energiespeicher gleich in die Lok eingebaut.

Ein kulissengeführter Normschacht nach NEM 362 sorgt für eine stets enge sichere Verbindung der Lok mit ihrem Zug.

Als vorbildgerecht vielseitig erweist sich die Class 66/77 auch in Punkto Beleuchtung. Natürlich verfügt die Lok über einen fahrtrichtungsabhängigen Lichtwechsel durch warmweiße LEDs, doch lässt sich nach Bedarf die zugseitige Stirnbeleuchtung abschalten. Rangiert wird unter dem beidseitigen Leuchten aller drei weißen Stirnlampen. Eine fahrtrichtungsabhängige Führerstand- und Führerpultbeleuchtung vervollständigen die Lichtfunktionen. Als international eingesetzte Lokomotiven kann man auch die belgischen, niederländischen und französischen Lichtfunktionen nachbilden.

# **Technik des Modells**

# 4. Die Technik des ESU-Modells

Ein zentraler Bestandteil Ihrer neu erworbenen Class 66/77 ist der neue LokSound V4.0 M4-Decoder. Die LokSound-Elektronik ist verantwortlich für die Gestaltung und Steuerung sämtlicher Fahr- und Sonderfunktionen der Class 66/77:

- • Vorwärts- und Rückwärtsfahrt
- • Lichtfunktionen
- • Geräuschfunktionen
- • Rauchfunktionen

Der LokSound V4.0 M4 beherrscht neben M4 auch DCC mit RailComPlus, Motorola® und Selectrix® und kann auf analogen Anlagen eingesetzt werden. Er kann sowohl mit DCC- als auch Märklin® Zentralen programmiert werden. Der Decoder erkennt die Betriebsart automatisch, Sie brauchen nichts selbst einzustellen.

Falls Sie vorhaben, die Werkseinstellungen der Lok (wie z.B. die Lokadresse, oder die Lautstärke der Geräusche) zu verändern, empfehlen wir die Lektüre von Kapitel 5. Dort erfahren Sie, welche Parameter der LokSound V4.0 M4 Decoder anbietet und wie man diese mit den einzelnen am Markt erhältlichen Digitalzentralen verändert.

#### **4.1. Mögliche Betriebsarten der Class 66/77**

#### **4.1.1. Analogbetrieb**

Die Class 66/77 kann auch auf konventionell (= analog) gesteuerten Gleich- und Wechselstrom-Modellbahn-Anlagen eingesetzt werden. Die Anzahl der zur Verfügung stehenden Funktionen ist jedoch stark eingeschränkt:

- Fahrfunktion vorwärts stopp Rückwärts
- Lichtwechsel
- Motorgeräusche (automatisch)

Die Rauchgeneratorfunktion ist im Analogbetrieb nicht verfügbar. Ab einer Spannung von 6,5 V setzt das Motorengeräusch ein. Wenn der Transformator eine Spannung von etwa 8,5 V abgibt, fährt die Lok langsam los. Zum Analogbetrieb eigenen sich sowohl Gleichstromtrafos (z.B. von ROCO®) als auch Wechselstromtrafos (z.B. von Märklin®, Titan). Bitte beachten Sie, dass ein störungsfreier Betrieb mit elektronischen Fahrtreglern (PWM-Betrieb), wegen der Vielzahl am Markt erhältlichen Systeme nicht garantiert werden kann.

Achtung: Die Class 66/77 muss komplett stillstehen, ehe Sie Ihr den Befehl zum Fahrtrichtungswechsel geben! Niemals eine noch rollende Lok umschalten.

#### **4.1.2. Digitalbetrieb**

Für einen vorbildgetreuen Fahrbetrieb empfehlen wir die Verwendung eines Digitalsystems. Nur im Digitalbetrieb sind die eingebauten Sonderfunktionen verfügbar.

Ab Werk voreingestellte Adresse:

#### "03" (DCC und Märklin® Motorola®)

14 Fahrstufen bei Märklin® Motorola®.

Im DCC-Betrieb erkennt der Decoder automatisch den eingestellten Fahrstufenmodus an der Zentrale.

#### **4.1.2.1. Digitalbetrieb mit DCC-Systemen**

Ein Betrieb der Class 66/77 ist mit jedem DCC-konformen System möglich. Über die Funktionstasten F0 bis F21 können die Geräusche bzw. Funktionen der Class 66/77 abgerufen werden.

#### **Funktionstastenbelegung:**

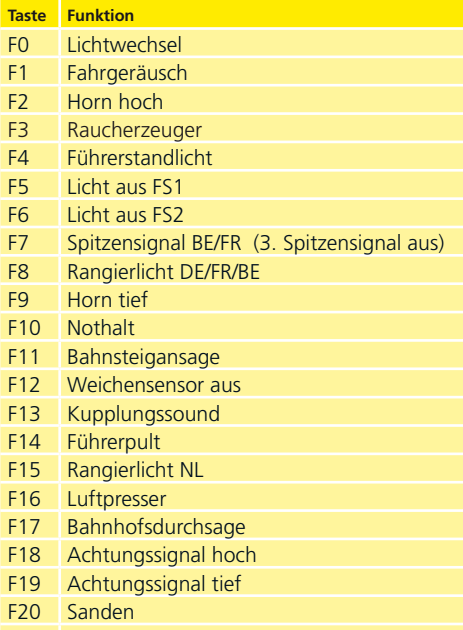

F21 Rangiergang

 $FSTI$ 

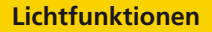

Die Anzahl der tatsächlich verfügbaren Funktionen wird von Ihrer Zentrale bzw. dem verwendeten Handregler bestimmt. Je nach System stehen weniger Funktionstasten bereit.

#### **4.1.2.2. DCC mit RailComPlus®**

Der LokSound V4.0 M4 beherrscht das von Lenz® in Zusammenarbeit mit ESU entwickelte Rail-ComPlus®.

Die bedeutet, dass der Decoder sich an entsprechend vorbereiteten RailComPlus® Zentralen automatisch anmeldet. Sie werden niemals mehr die Lokadresse einer neuen Lok manuell ändern müssen! Stellen Sie die Lok einfach auf das Gleis.

#### **4.1.2.3. Voraussetzungen für RailComPlus®**

RailComPlus® setzt eine entsprechend ausgerüstete Digitalzentrale voraus. Die ESU ECoS Zentrale unterstützt ab Firmwareversion 3.4.0. RailComPlus® fähige Decoder. Sie müssen an Ihrem Decoder keinerlei Veränderungen vornehmen. Er wird automatisch erkannt werden.

Selbstverständlich können Sie den Loknamen, sämtliche Funktionstastensymbole und das Loksymbol beliebig ändern und danach auf Ihren Decoder zurückschreiben. Dies alles geschieht vollautomatisch im Hintergrund.

Falls Sie die automatische Erkennung nicht wünschen, können Sie diese durch Löschen von CV 28, Bit 7 ausschalten.

#### **4.1.2.4. M4-Anmeldung**

Wenn Sie eine der Märklin® systems Zentralen Central Station®, Central Station 2 oder mobile station® verwenden, wird die Lok nach dem Aufgleisen ebenfalls automatisch erkannt und ins System eingebunden. Der Ablauf erfolgt vollautomatisch, Einstellungen sind nicht nötig.

Oberste Priorität bei der Anmeldung hat DCC mit RailComPlus®. An einer ESU ECoS Zentrale wird sich der Decoder daher stets mit RailComPlus® und DCC anmelden, auch wenn M4 aktiv ist. Falls kein RailComPlus® vorhanden ist, wird als Priorität 2 M4 behandelt. An Märklin Central Station® Zentralen wird sich der Decoder daher mit M4 anmelden.

Wenn Sie die Class 66/77 an einer Märklin®-Zentrale unter M4 betreiben, stehen Ihnen systembedingt nur die ersten 16 Funktionen zur Verfügung.

#### **4.1.2.5. Digitalbetrieb mit Märklin® Digital (6021)**

Der Betrieb der Class 66/77 mit der Märklin® 6021- Zentrale ist problemlos möglich. Eine Besonderheit besteht darin, dass neben der bekannten "Lokadresse" noch bis zu 3 weitere, sogenannte Folgeadressen vergeben werden können. Damit sind Sie in der Lage, 16 Funktionen mit Ihrer 6021 zu schalten. Kapitel 5.3.3.1. zeigt wie es gemacht wird.

#### **4.2. Ihre erste Fahrt**

Sicher möchten Sie nun Ihre Lok sofort testen. Wir empfehlen, dies Schritt für Schritt durchzuführen. Stellen Sie die Lokomotive auf das Gleis und rufen Sie die Lok auf dem Handregler Ihrer Zentrale auf.

#### **4.2.1. Lichtfunktionen**

Schalten Sie zunächst mit der Lichttaste die Lichtfunktion ein. Die Class 66/77 sollte dann ein weißes Spitzenlicht in Fahrtrichtung vorne, sowie eine rote Schlussbeleuchtung zeigen. Wenn Sie wünschen,

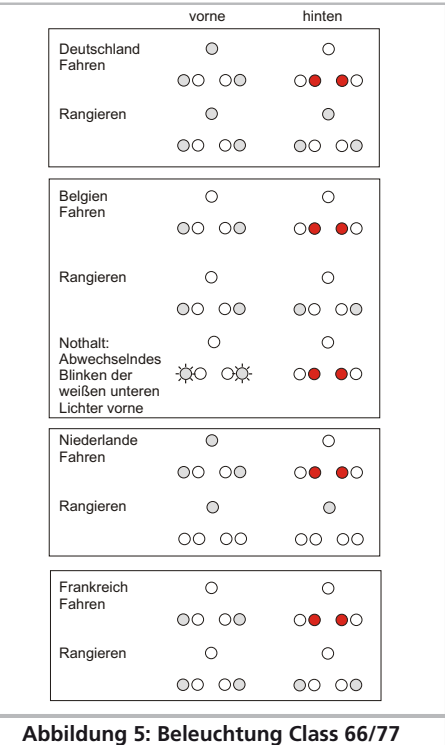

# **Geräuschfunktionen**

können Sie mit F4 die Kabinenbeleuchtung einschalten und so das Innenleben besser entdecken.

Drücken Sie bei eingeschalteter (!) Spitzenbeleuchtung zusätzlich die F7-Taste, wird die Führerpultbeleuchtung ebenfalls eingeschaltet werden. Sie können dies durch die Seitenfenster der Führerstände beobachten.

Mit den Tasten F5 und F6 können Sie jeweils ein "Ende" der Lokomotive komplett dunkel schalten. Hängt Ihr Zug an Führerstand 1, sollte also F5 gedrückt werden. Im Rangierbetrieb ohne Zug sollten Sie mit F8 für die korrekte Beleuchtung sorgen.

Je vier in den Drehgestellen montierte LED werden beim Bremsvorgang aktiviert und simulieren den Funkenschlag der Bremsklötze an den Laufflächen der Räder, wie er an den Loks beim Verzögern schwerer Züge zu sehen ist.

#### **4.2.2. Geräuschfunktionen**

Durch Druck der Taste F1 (Vorschmieren und Startvorgang) erwacht Ihre Class 66/77 zum Leben und verfällt in das typische Leerlaufgeräusch des Zweitaktmotors.

Wenn Sie in die erste Fahrstufe schalten, dreht der Dieselmotor hoch, bevor sich die Lok in Bewegung setzt. Die Reaktion des Motors auf Drehbewegungen am Handregler ist sowohl beim Hoch- als auch beim Runterschalten vorbildgerecht träger, als bei dieselhydraulischen Loks. Kurz vor dem Stillstand ertönt das Bremsenquietschen.

Sie können an Ihrem Handregler diverse Zusatzgeräusche abrufen (vgl. Tabelle Seite 10). Die Lautstärke jedes einzelnen Geräusches kann individuell an Ihre Wünsche angepasst werden. Lesen Sie hierzu in Abschnitt 5.6. nach, wie es gemacht wird.

Eine Spezialität sind die nach Ländern zusammengestellten Bahnsteigansagen. Schreiben Sie einfach die folgenden Werte in die angegebene CV:

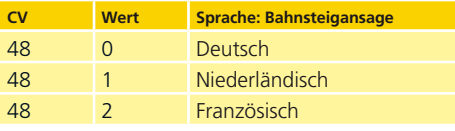

#### **4.2.3. Kurven- und Weichensensorik**

Die Class 66/77 wurde mit einem umfangreichen Sensorikpaket ausgestattet, um auch in Kurven und über Weichen vorbildgerechte Geräusche wiedergeben zu können.

Bitte beachten Sie folgende Hinweise:

Der Kurvensensor und Weichensensor funktioniert nur, solange die Lok mit niedriger Geschwindigkeit fährt. Sobald die Lok stehenbleibt oder schneller als Fahrstufe 7 (von 28) fährt, wird kein Kurvenquietschen oder Weichenstoß abgespielt.

Das Fahrgeräusch muss eingeschaltet sein, sonst werden keine Kurven- und Weichengeräusche abgespielt. Der Kurvensensor funktioniert ab einem Radius von ca. 80 cm. Bei sehr großen Radien kann es sein, dass die Sensorik die Auslenkung nicht erkennen kann. Gewisse mechanische Toleranzen sind leider nicht vermeidbar.

Unterhalb der Achsen 1 und 6 (die jeweils äußeren Achsen) sind die Kontaktbügel für die Weichensensoren untergebracht (vgl. Abb. 11 auf Seite 20). Diese sollten keinesfalls per Hand eingedrückt oder verbogen werden! Behandeln Sie die Kontaktbügel mit großer Sorgfalt.

Beim Überfahren von Weichen kann es zur Funkenbildung am Kontaktbügel kommen. Die Kurvensensoren wurden mit allen gängigen Gleich- und Wechselstromsystemen getestet. Beim Überfahren von Weichen kann es zu einem leichten Anheben der Drehgestelle kommen.

Wenn Sie keine Kurven- und Weichengeräusche hören möchten, können Sie mit Taste F12 die Funktion grundsätzlich ausschalten.

#### **4.2.4. Getakteter Raucherzeuger**

Die Class 66/77 ist mit einem von der Zentrale aus fernbedienbaren, getaktetem Rauchgenerator ausgestattet. Das System besteht aus einem Vorratstank für das Rauchdestillat, einer Verdampfereinheit mit Temperaturkontrolle sowie einer Lüftereinheit, welche den Rauch kontrolliert ausstößt.

Das System kann sowohl die Menge als auch die Intensität des ausgestoßenen Rauchs abhängig von den Betriebsbedingungen anpassen und sorgt so für einen realistischen Betriebsablauf. Dieses System wurde für die Class 66/77 abgestimmt und umfangreich getestet.

 $F$  $\nabla$ 

# **Getakteter Raucherzeuger**

Um den sicheren Betrieb zu gewährleisten, beachten Sie bitte folgende Hinweise:

Verwenden Sie ausschließlich das ESU Rauchdestillat mit ESU Art. Nr. 51990. Die Verwendung ande-

rer Flüssigkeiten kann Lackschäden verursachen, zu einer Verstopfung des Systems oder Zerstörung der Heizeinheit aufgrund von Rückstandsbildung führen. Verwenden Sie die Rauchfunktion nur unter Aufsicht in einem gut belüfteten Raum.

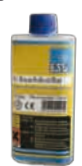

#### **4.2.4.1. Befüllen des Systems**

Zunächst entnehmen Sie die dem Modell beiliegende Pipette und ziehen zwischen 0,4ml bis 0,5ml Rauchdestillat auf. Beachten Sie die Indexmarkierungen an der Pipette, um die korrekte Menge zu ermitteln. Das Destillat spritzen Sie vorsichtig in die große Öffnung des rotbraunen Schalldämpfers.

Die maximale Füllmenge des Systems sollte 0,5ml nicht überschreiten. Füllen Sie im Zweifel niemals zu viel Flüssigkeit ein! Lieber zu wenig als zu viel! Selbst bei trockenem Tank kann der Raucherzeuger dank des eingebauten Temperatursensors keinen Schaden nehmen!

Befüllen Sie die Lok ausschließlich in der Ebene, niemals im Gefälle. Drehen Sie befüllte Lokomotiven nicht auf die Seite oder kopfüber! So vermeiden Sie das Auslaufen von Rauchdestillat.

#### **4.2.4.2. Betrieb des Raucherzeugers**

Der Raucherzeuger funktioniert nur in Verbindung mit der Geräuschfunktion. Rauch ohne Geräusch ist nicht möglich.

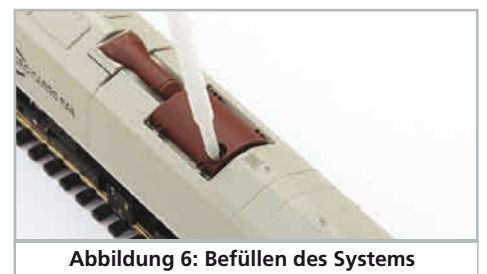

Aktivieren Sie zunächst mit der Sonderfunktionstaste F3 den Rauchgenerator. So lange der Motor noch nicht läuft passiert – wie beim Original – gar nichts. Durch Druck der Taste F1 hören Sie den Anlasser orgeln. Sobald der Motor akustisch anspringt, stößt die Diesellok eine Qualmwolke in den Modellbahnhimmel. Die Intensität des Rauches wird vorbildgerecht geringer, sobald der Motor in den Leerlauf verfällt.

In Beschleunigungsphasen wird vorbildgerecht mehr Rauch ausgestoßen, während Bremsphasen ist selbstverständlich keine Rauchfahne zu sehen.

Zum Schutz des Modells schaltet der Raucherzeuger nach 6 Minuten selbsttätig ab. So wird auch eine Überhitzung vermieden, sollte einmal kein Rauchdestillat im Tank sein. Schalten Sie die F3- Taste aus und wieder ein, um die Rauchfunktion erneut zu aktivieren.

Der maximale Tankinhalt beträgt 0,5ml und reicht je nach Fahrbetrieb für etwa 10 bis 15 Minuten Betriebszeit aus.

In seltenen Fällen kann es vorkommen, dass bei sehr hohem Füllstand des Tanks das System durch Kondensation verstopft. Pusten Sie in solchen Fällen kurz in die Auspufföffnung, um die Tröpfchen zu entfernen.

Das System sowie die gesamte Lokomotive werden im Betrieb sehr warm. Lassen Sie die Lok abkühlen, bevor Sie sie in die Verpackung zurückstellen.

Sowohl die Rauchmenge als auch Intensität lassen sich an Ihre Wünsche anpassen. Abschnitt 5.7. gibt nähere Auskunft.

#### **4.2.5. PowerPack Energiespeicher**

Die Class 66/77 ist mit einem wartungsfreien "PowerPack" Energiespeicher ausgestattet. Dieser erlaubt eine unterbrechungsfreie Spannungsversorgung auch bei schmutzigen Schienen. Das PowerPack ist nur im Digitalbetrieb aktiv. Im Analogbetrieb wird es automatisch abgeschaltet.

Nach dem Einschalten der Spannungsversorgung muss das "PowerPack" erst aufgeladen werden. Dies kann bis zu 60 Sekunden dauern. Erst danach steht die volle Pufferkapazität zur Verfügung. Das System versorgt die Beleuchtung, den Fahrmotor und die Geräuschfunktionen mit Energie. Die Zeit, welche das System maximal überbrücken soll, kann eingestellt werden (siehe Abschnitt 5.8.).

# 5. Decodereinstellungen anpassen

Kapitel 5 widmet sich der Veränderung der wichtigsten Einstellungen des LokSound-Decoders. Der Decoder in Ihrer Class 66/77 wurde speziell an das Modell angepasst und bietet viele Eigenschaften, die hier nicht alle aufgeführt werden können. Wir beschränken uns auf die häufigsten Fragestellungen.

Für jede dieser veränderbaren Eigenschaften gibt es innerhalb des Decoders einen oder mehrere Speicherplätze, in denen Zahlen- oder Buchstabenwerte abgelegt werden können.

Sie können sich die einzelnen Speicherplätze wie "Karteikarten" vorstellen, die in einem großen Karteikasten aufbewahrt werden: Damit die einzelnen Karteikarten wieder gefunden werden können, haben diese eine Nummer oder Beschriftung mit der Eigenschaft der Karte, etwa "Lokadresse" oder "Höchstgeschwindigkeit".

Wenn Sie sich nun weiter vorstellen, dass diese Karteikarten mit einem Bleistift beschrieben werden können; Änderungen sind also durch "wegradieren und neu beschreiben" jederzeit möglich. Nicht alle "Karten" können beschrieben werden: Einige Informationen wie die Herstellerkennung für ESU sind fest kodiert.

Der Inhalt der Speicherplätze kann also von Ihnen bestimmt werden und wird vom Decoder während des Betriebs gelesen und berücksichtigt. Über eine Prozedur, die als "Programmieren" bekannt ist, können Sie diese Speicherplätze mit den gewünschten Werten befüllen.

#### **5.1. Configuration Variables (CVs)**

Der Decoder folgt dem in den USA entstandenen CV-Konzept. Der Name CV ("Configuration Variable") leitet sich aus der Tatsache ab, dass die oben beschriebenen Speicherzellen nicht nur variabel sind, sondern auch das Verhalten des Decoders konfigurieren.

#### **5.1.1. Normung in der NMRA**

Die NMRA (Amerikas Vereinigung von Modellbahnern) hat festgelegt, durch welche CVs welche Eigenschaft eines Decoders bestimmt wird. Die DCC-Norm bezeichnet die CVs mit Nummern fest, wobei die wichtigsten verbindlich vorgegeben sind. Hierdurch wird der Umgang mit CVs für den Anwender vereinfacht, da Decoder unterschiedlichster Hersteller dieser Normung folgen und der erlernte Umgang mit CVs überall gleich angewendet werden kann.

Im DCC CV-Konzept können Zahlenwerte von 0 bis 255 in die CVs geschrieben werden. Jede CV trägt genau eine Zahl.

Während die Position (CV-Nummer) vorgegeben wurde, kann der Wertebereich durchaus abweichen. Nicht alle CVs müssen Werte von 0 bis 255 akzeptieren. In der Liste der CVs in Kapitel 10.1. sind die für LokSound-Decoder erlaubten Werte dargestellt.

#### **5.1.2. Bits und Bytes**

Die meisten CVs enthalten direkte Zahlenwerte: CV 1 beispielsweise beinhaltet die Lokadresse. Diese kann zwischen 1 - 127 liegen. Während also die meisten CVs Zahlenwerte erwarten, sind andere CVs eher als Sammelstelle unterschiedlicher "Schalter" zu verstehen, die verschiedene Funktionen gemeinsam verwalten (meistens Ein- oder Ausschalten): Gutes Bespiel dafür ist die CV 29: Für solche CVs muss der für die CV vorgesehene Wert selbst berechnet werden. Dieser hängt von den gewünschten Einstellungen ab:

Sehen Sie sich in der Tabelle in Kapitel 10 die Erklärungen für CV 29 an: Entscheiden Sie zunächst, welche der Optionen eingeschaltet oder ausgeschaltet werden sollen. In der Spalte Wert stehen für jede Option zwei Zahlen. Wenn die Option ausgeschaltet ist, beträgt der jeweilige Wert 0, ansonsten eine Zahl zwischen 1 und 63. Addieren Sie alle Zahlenwerte für die jeweilige Option, so erhalten Sie den Wert, der in die CV geschrieben werden soll.

Beispiel: Angenommen, Sie möchten mit ECoS DCC mit 128 Fahrstufen fahren, die Analogerkennung soll aktiv sein (weil Sie Ihre Lok auch analog betreiben). Alle anderen Optionen sind ausgeschaltet.

Daher setzen die CV 29 auf den Wert 6 ( 0 + 2 +  $4 + 0 = 6$ ).

#### **5.2. Einstellen des Decoders**

Dieser Abschnitt erklärt, was wie mit den gängigsten am Markt befindlichen Systemen die Lok eingestellt werden kann..

#### **5.2.1. Programmierung mit DCC Systemen**

LokSound-Decoder kennen alle Programmiermethoden der NMRA, also neben den Programmiergleismodi (Direct Mode, Register Mode, Page Mode)

 $FSTI$ 

auch die Hauptgleisprogrammierung ("POM", Programming on Main).

Mit der Hauptgleisprogrammierung können Sie komfortabel Ihren Decoder programmieren, ohne Ihre Lok von der Anlage nehmen zu müssen. Hierzu muss die Zentrale den Decoder gezielt unter Benutzung der Lokadresse ansprechen, etwa: "Lok Nummer 50, schreibe in CV3 den Wert 7!". Die Lokadresse muss also bekannt sein.

Ein Auslesen von CVs auf dem Hauptgleis ist mit RailCom® möglich. Diese Funktion ist ab Werk aktiviert ( $CV$  28 = 3).

Auf dem Programmiergleis können Sie – ein geeignetes DCC-System vorausgesetzt – die CV-Werte auch auslesen und kontrollieren. Weiterhin können Sie Decoder auf dem Programmiergleis ohne Kenntnis der Lokadresse umprogrammieren, da die Zentrale hier Befehle wie "Schreibe in CV3 den Wert 7!" sendet. Jeder Decoder, der diesen Befehl empfängt, wird ihn auch ausführen.

ESU zählt wie in der DCC Norm festgelegt die Bits von 0 bis 7, während einige Hersteller (z.B. Lenz) die Bits von 1 bis 8 zählt.

#### **5.2.2. Programmierung mit Märklin® 6021**

Die Märklin®-Zentralen 6021 hat eine Sonderstellung: Da sie nicht der NMRA-DCC Norm entspricht, implementieren die ESU-Decoder eine spezielle Programmier-Prozedur, die genau eingehalten werden muss. Ein Auslesen der Werte ist nicht möglich.

Es stehen zwei Modi zur Verfügung:

- • Im Kurzmodus können nur Einstellparameter mit einer Nummer < 80 verändert werden, sofern der gewünschte Wert ebenfalls < 80 sein soll.
- Im Langmodus können alle Einstellparameter mit Werten von 0 bis 255 verändert werden. Da das Display der 6020/6021 nur zweistellige Werte zulässt, müssen die einzugebenden Werte aufgeteilt und in zwei Schritten eingegeben werden.

#### **5.2.2.1. Wechseln in den Programmiermodus**

Wechseln in den Programmiermodus mit 6020/6021. Der Fahrregler muss auf 0 stehen. Es dürfen keine anderen Loks auf der Anlage stehen. Achten Sie auf die Blinksignale der Lokomotive!

· Drücken Sie die "Stop"- und "Go"-Taste der 6021 gleichzeitig (gemeinsam), bis ein Reset ausgelöst wird (alternativ: Kurz Stecker des Trafos ziehen). Drücken Sie die "Stop"-Taste, damit die Schienenspannung abgeschaltet wird Geben Sie die derzeitige Decoderadresse ein. Kennen Sie die Adresse nicht, so geben Sie "80" ein.

• Betätigen Sie die Fahrtrichtungsumkehr am Fahrtregler (Fahrtregler nach links über Anschlag hinaus drehen, bis ein Klicken ertönt), halten den Regler fest und drücken dann die "Go"-Taste.

Bitte beachten Sie Sie, dass die 6021/6020 Ihnen nur gestattet, die Werte 01 bis 80 einzugeben. Der Wert 0 fehlt. Statt "0" muss daher immer "80" eingegeben werden.

#### **5.2.2.2. Kurzmodus**

Der Decoder ist jetzt im Kurzmodus (Die Fahrzeugbeleuchtung blinkt kurz, periodisch).

- Geben Sie jetzt die Nummer des CV ein, das Sie verändern möchten, z.B. 01 (zweistellig).
- • Zur Bestätigung die Fahrtrichtungsumkehr betätigen (Jetzt blinkt die Beleuchtung zwei mal kurz).
- • Geben Sie jetzt den neuen Wert für die CV ein, z.B. 15 (zweistellig).
- • Zur Bestätigung die Fahrtrichtungsumkehr betätigen (Beleuchtung leuchtet etwa 1 Sekunde dauernd zur Bestätigung).
- • Sie können jetzt weitere CVs eingeben, die Sie ändern möchten.
- Der Programmiermodus wird verlassen durch Auswahl von CV "80" oder durch Aus- und Wiedereinschalten der Schienenspannung ("Stop"-Taste an der 6021 drücken, dann wieder "Go"-Taste).

#### **5.2.2.3. Langmodus**

Den Langmodus erreichen Sie, indem Sie im Kurzmodus zunächst in CV 07 den Wert 07 schreiben. Der Decoder quittiert den Wechsel in den Langmodus durch Langblinken der Beleuchtung.

- • Geben Sie nun die Hunderter- und Zehnerstelle der CV ein, die Sie ändern möchten. Beispiel: Sie möchten CV 124, ändern, so geben Sie hier "12" ein.
- • Zur Bestätigung die Fahrtrichtungsumkehr betätigen (Jetzt Blinkt die Beleuchtung lang, kurz, periodisch).
- • Geben Sie nun zweistellig die Einerstelle der CV ein. (In unserem Beispiel: "04").
- • Zur Bestätigung die Fahrtrichtungsumkehr betätigen. Der Decoder erwartet nun die Eingabe des

CV-Wertes. Die Beleuchtung blinkt Lang, kurz, kurz (periodisch).

- • Geben Sie nun (zweistellig) die Hunderter- und Zehnerstelle des neuen CV-Wertes ein. (Beispiel: Es soll der Wert 135 geschrieben werden. Geben Sie daher "13" ein).
- • Zur Bestätigung die Fahrtrichtungsumkehr betätigen. Jetzt blinkt die Beleuchtung Lang, kurz, kurz, kurz (periodisch).
- • Geben Sie nun (zweistellig) die Einerstelle des neuen CV-Wertes ein (Im Beispiel: "05").
- • Zur Bestätigung die Fahrtrichtungsumkehr betätigen (Beleuchtung leuchtet etwa 1 Sekunde dauernd zur Bestätigung).
- Sie können jetzt weitere CVs im Langmodus eingeben, die Sie ändern möchten.
- Der Langmodus kann durch Aus- und Wiedereinschalten der Schienenspannung ("Stop"-Taste an der 6021 drücken, dann wieder "Go"-Taste), verlassen werden.

#### **5.2.3. Einstellen mit Märklin® central station® &**

#### **mobile station®**

Der LokSound V4.0 M4 Decoder kann an allen mfx®-kompatiblen Zentralen direkt über das Decodermenü programmiert werden. Allerdings werden dort u.U. nicht alle Möglichkeiten des Decoders angeboten werden. Dieser Kompromiss ist erforderlich, um alle am Markt befindlichen mfx®-Zentrale zu bedienen. Lesen Sie in der Bedienungsanleitung Ihrer Zentrale, wie Sie mfx®-fähige Decoder programmieren können. Die Vorgehensweise ist exakt gleich wie mit Märklin®-Loks.

#### **5.2.4. Programmierung mit ESU LokProgrammer**

Der separat angebotene LokProgrammer 53451 bietet die einfachste und komfortabelste Möglichkeit, die CVs des Decoders zu verändern: Per Mausklick auf Ihrem MS-Windows® Rechner. Der Computer erspart Ihnen dabei die Suche nach den verschiedenen CV-Nummern und Werten. Für die Class 66/77 benutzen Sie bitte die neue Software ab Version 4.1, die auf unserer Homepage zum Download bereit steht.

#### **5.3. Adresseinstellungen**

Jeder Decoder benötigt eine eindeutige Adresse, unter der die Zentrale ihn ansprechen kann. Je nach Decoder und Digitalsystem gibt es unterschiedliche Möglichkeiten, wie diese Adressen vergeben werden.

#### **5.3.1. Kurze Adressen im DCC-Betrieb**

ESU-Decoder werden normalerweise mit einer sog. Kurzen Adresse gesteuert, die in CV1 abgespeichert ist. Mögliche Wertebereiche sind nach DCC von 1 – 127. Damit der Decoder die kurze Adresse hört, muss in CV29 das Bit 5 gelöscht sein.

Einige Digitalsysteme (z.B. ROCO® Lokmaus2, Lenz digital plus, Lenz® compact) erlauben als kurze Adresse nur die Werte 1 – 99.

#### **5.3.2. Lange Adressen im DCC-Betrieb**

Alternativ können ESU-Decoder auch mit langen Adressen (sog. 4-stellige Adressen) betrieben werden. Hier sind Werte von 128 – 10239 möglich. Die lange Adresse wird in den beiden CVs 17 und 18 gespeichert. Damit der LokSound auf die lange Adresse reagiert, muss diese durch setzen von Bit 5 in CV 29 eingeschaltet werden.

CV 29, Bit 5 schaltet jeweils zwischen langer und kurzer Adresse um. Der Decoder kann nur immer auf jeweils eine der beiden Adressen hören.

Wenn Sie Ihren LokSound mit langen Adressen benutzen möchten, ist es zweckmäßig, die gewünschte Adresse direkt durch das Digitalsystem programmieren zu lassen: Die meisten modernen Digitalsysteme (z.B. ESU ECoS, Bachmann E-Z Command® Dynamis®) bieten ein Menü zur Eingabe langer Adressen an. Die Zentrale programmiert dann nicht nur die CV29 korrekt, sondern sorgt auch für die richtige Speicherung der langen Adresse in CV17 und 18.

#### **5.3.3. Motorola®-Adresse**

Der LokSound-Decoder kann auch im Motorola®- Format betrieben werden. Die für diese Betriebsart verwendete Adresse wird in CV1 abgelegt. Die Adresse ist mit der kurzen DCC-Adresse aus Abschnitt 5.3.1. identisch.

Der Decoder hört also sowohl im DCC- als auch im Motorola®-Betrieb auf die gleiche Adresse. Märklins® Digitalgeräte (6020, 6021, Delta®) können nur Adressen bis 80 verwenden.

Haben Sie in CV1 einen höheren Wert eingestellt, werden Sie die Lok mit diesen Zentralen nicht mehr steuern können.

ESU

#### **5.3.3.1 Folgeadressen**

Im Motorola®-Format waren neben der Licht (F0)- Funktion nur die Funktionen F1 bis F4 vorgesehen. Dies ist freilich für die vielen Funktionen der Class 66/77 viel zu wenig. Daher ist es möglich, dem Decoder bis zu 3 zusätzliche (also insgesamt 4) Adressen zu geben. Diese sogenannten Folgeadressen schließen sich der eigentlichen Adresse an und dienen nur zum Auslösen von Funktionen. Die Motorsteuerung erfolgt allein über die Basisadresse (CV1).

Beispiel: Sie wählen für die Class 66/77 die Adresse 66 in CV 1. Sie möchten 3 Folgeadressen. Diese sind dann 67, 68 und 69. Sie schalten dann folgende Funktionen, wenn Sie die Adressen auf Ihrer 6021 aufrufen:

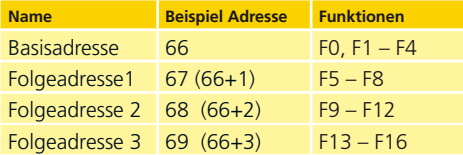

Achten Sie darauf, dass die Folgeadressen von keinem anderen Fahrzeug belegt sind. Sonst werden Sie unabsichtlich mehrere Fahrzeuge steuern!

Die Folgeadressen werden mithilfe der CV 49 aktiviert. Verantwortlich sind die Bits 3 und 7. Aus Kompatibilitätsgründen liegen diese leider nicht beieinander.

Der Zusammenhang ist wie folgt:

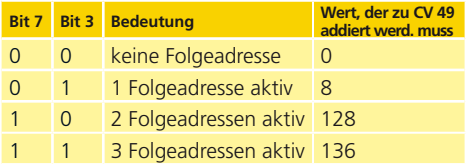

Lesen Sie zur Aktivierung der Folgeadressen zunächst den Wert von CV 49 (ab Werk: CV 49 = 1) aus und addieren Sie den in der Spalte 4 gezeigten Wert hinzu. Möchten Sie beispielsweise 3 Folgeadressen aktivieren, so müssen Sie CV 49 mit dem Wert 136 +1 = 137 beschreiben.

Folgeadressen sind nur im Motorola®-Betrieb aktiv.

#### **5.4. Fahrverhalten anpassen**

#### **5.4.1. Beschleunigungs- und Bremsverzögerung**

Beschleunigungszeit und Bremsverzögerung können unabhängig voneinander eingestellt werden. Sie können beispielsweise eine kurze Beschleunigungsaber eine lange Bremsverzögerung einstellen.

Die Beschleunigungszeit stellen Sie in CV3 ein, die Bremsverzögerung in CV4. Erlaubte Werte sind 0 (keine Verzögerung) bis 255.

Die in diesen CVs eingestellten Zeiten arbeiten geschwindigkeitsabhängig: Bei hoher Geschwindigkeit ist der innerhalb der gegebenen Zeitspanne zurückgelegte Weg natürlich größer. Mit anderen Worten: Je schneller die Lok, desto länger wird auch der Bremsweg sein.

#### **5.4.1.1. Rangiergang**

Der Rangiergang kann ab Werk mit F21 eingeschaltet werden. Er bewirkt eine Halbierung der Geschwindigkeit bei jeder Fahrstufe. Somit kann im unteren Geschwindigkeitsbereich feinfühliger gefahren werden, was zum Rangieren insbesondere im 14-Fahrstufenbetrieb sehr sinnvoll ist.

#### **5.4.2. Anfahrspannung, Vmax**

LokSound-Decoder kennen intern 256 Fahrstufen. Diese können an die Charakteristik der Lokomotive angepasst und den real zur Verfügung stehenden Fahrstufen (14, 28 oder 128) zugeordnet werden.

Sie können das Fahrverhalten selbst anpassen:Geben Sie die gewünschte Anfahrspannung in CV 2 und die Höchstgeschwindigkeit mit CV 5 vor.

Die Werte der der minimalen und höchsten Geschwindigkeit stehen in Abhängigkeit voneinander. Wählen Sie die maximale Geschwindigkeit kleiner als die minimale kann dies zu unvorhersehbarem Fahrverhalten führen. Es sollte stets gelten: Anfahrspannung < höchste Geschwindigkeit. Der Decoder glättet ansonsten das Fahrverhalten, um ein realistisches Fahrverhalten zu ermöglichen.

#### **5.5. Bremsstrecken**

Bremsstrecken dienen dazu, den Decoder unabhängig von den von der Zentrale gesendeten Informationen abzubremsen. Diese Funktion wird häufig für das Abbremsen eines Zuges vor einem Roten Signal gebraucht. Erkennt ein LokSound einen Bremsbefehl, wird er mit der voreingestellten Bremsverzöge-

rung anhalten. Nach dem Zwangshalt setzt die Lok Ihre Fahrt wieder fort und beschleunigt mit der im CV 3 eingestellten Zeit.

Je nach Digitalsystem gibt es unterschiedliche Möglichkeiten, den Decoder so zu beeinflussen, dass er abbremst.

#### **5.5.1. DC-Bremsmodus**

Um den DC Bremsmodus zu aktivieren, muss Bit 3 in CV 27 gesetzt sein. Der LokSound-Decoder wird bei aktivem Bremsmodus genau dann abbremsen, wenn er aus einem Digitalabschnitt in einen Gleichstromabschnitt einfährt, und die Polarität der Schienenspannung NICHT mit der aktuellen Fahrtrichtung des Decoders überein stimmt. Dann hält die Lok unter Berücksichtigung der Bremszeit an.

#### **5.5.2. Märklin®-Bremsstrecke**

Die Märklin® Module 72441 / 72442 legen im Wesentlichen anstatt der Digitalsignale eine Gleichspannung (DC) auf das Gleis. LokSound-Decoder können diese Spannung erkennen und werden anhalten, sofern die Erkennung durch setzen von Bit 3 und Bit 4 in CV 27 gewünscht wird (Also: CV 27  $=$  Wert 24).

Das von diesen Modulen erzeugte Signal sieht aus wie Gleichstrom eines herkömmlichen Regeltrafos. Der Decoder könnte dies fehlinterpretieren und in den analogen Gleichstrombetrieb wechseln, statt zu bremsen.

Möchten Sie den LokSound-Decoder mit DCC-Signalen steuern, aber dennoch Ihre Märklin®- Bremsabschnitte erhalten, so sollten Sie den DC Analog Modus durch Löschen von Bit 1 in CV 50 ausschalten. Dann wird der LokSound korrekt anhalten.

#### **5.5.3. Lenz® ABC-Bremsmodus**

Eine besondere Funktion des Decoders ist die Unterstützung der Lenz® ABC-Bremstechnik. Hierbei wird in eine Schienenhälfte eine Gruppe antiparalleler Dioden eingelötet. Durch den Spannungsabfall an den Dioden ergibt sich ein asymmetrisches DCC-Signal. Der Decoder kann diese Spannungsdifferenz zwischen linker und rechter Signalhälfte messen und auf Wunsch den Decoder anhalten lassen.

Damit Sie die ABC-Technik anwenden können, benötigen Sie neben passenden Decodern auch passende Bremsmodule. Die ABC-Technik kann nur mit Boostern angewendet werden, welche einen exakt symmetrischen Ausgang anbieten. Alle ESU- und Lenz-Zentralen und -Booster garantieren einen symmetrischen Ausgang. Die Anwendung anderer Booster wird für die ABC-Technik nicht empfohlen.

- Soll der Decoder anhalten, wenn das Gleissignal auf der rechten Seite größer als auf der linken Seite ist (Die Dioden also links eingebaut sind), so setzen Sie in CV 27 Bit 0.
- • Soll der Decoder anhalten, wenn das Gleissignal auf der linken Seite größer als auf der rechten Seite ist (Die Dioden also rechts eingebaut sind), so setzen Sie in CV 27 Bit 1.
- • Soll gebremst werden, egal in welcher Gleishälfte die Dioden sitzen, so setzen Sie bitte in CV 27 Bit 0 und Bit 1 ( CV 27= 3 )

#### **5.6. Lautstärkeanpassung**

Die Geräuschlautstärke aller Geräusche der Class 66/77 lässt sich individuell voneinander anpassen. Dadurch können Sie das Modell optimal an Ihre Wünsche anpassen.

#### **5.6.1. Gesamtlautstärke**

Möchten Sie die Gesamtlautstärke reduzieren, reduzieren Sie einfach den Wert in CV 63 (Mastervolume). Alle Geräusche werden sich - im richtigen Verhältnis - entsprechend anpassen.

#### **5.6.2. Geräusche individuell einstellen**

Wenn Sie die Geräusche individuell einstellen möchten, müssen Sie für jedes Geräusch die entsprechende CV verändern. Damit der Decoder diese CVs korrekt schreiben kann, müssen Sie dafür sorgen, dass die sog. "Index-CV" CV 32 den korrekten Wert aufweist:

Ehe Sie eine der Lautstärke-CVs verändern, stellen Sie bitte sicher, dass CV 32 = 1 geschrieben wird.

Die CVs für die Geräusche sind wie folgt festgelegt:

 $F$  $\nabla$ 

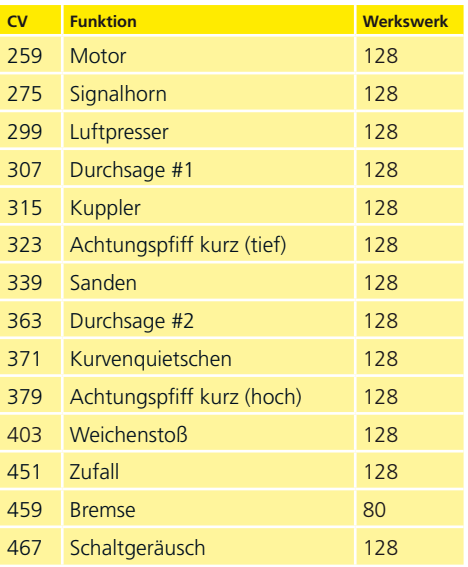

#### **5.6.3. Motorgeräusch**

Das Motorgeräusch kann natürlich ebenfalls individuell angepasst werden.

#### **5.6.4. Zusatzgeräusche**

Die Zusatzgeräusche können ebenfalls individuell reguliert werden. Wünschen Sie ein bestimmtes Geräusch überhaupt nicht zu hören (z.B. keine Sande), setzen Sie die entsprechende CV einfach auf den Wert "0".

#### **5.8. PowerPack**

Der PowerPack Energiespeicher kann bei einer Spannungsunterbrechung den Decoder weiterhin mit Strom versorgen. Verwenden Sie jedoch Signalabschnitte, bei denen der Strom "hart" abgeschaltet wird, führt dies zu einem Weiterlaufen der Lok, was unerwünscht sein kann.

Die Pufferzeit kann daher in CV 113 als Vielfaches von 0,016384 Sekunden eingestellt werden. Der Werkswert 180 sorgt für etwa 2,9 Sekunden. Für einen sauberen Betrieb sollte die Zeit nicht kleiner als 0,3 Sekunden gestellt werden.

# **Decodereinstellungen**

#### **5.9. Decoder-Reset**

Sie können jederzeit die Werkseinstellung des Decoders wiederherstellen.

#### **Schreiben Sie dazu in die CV 08 den Wert 08.**

#### **5.10. Helligkeit der Beleuchtung einstellen**

Alle LEDs der Class 66/77 können einzeln in der Helligkeit verstellt werden. Die Einstellungen gehen hierbei von Wert 31 (sehr hell, Werkswert) bis hinunter zum Wert 0 (Licht fast ausgeschaltet, sehr dunkel). Bitte verändern Sie die folgenden CV-Werte:

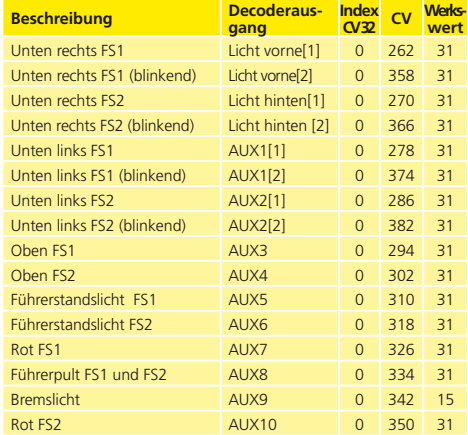

Mit dem Wert 0 in den folgenden CVs können die Lichter komplett ausgeschaltet werden:

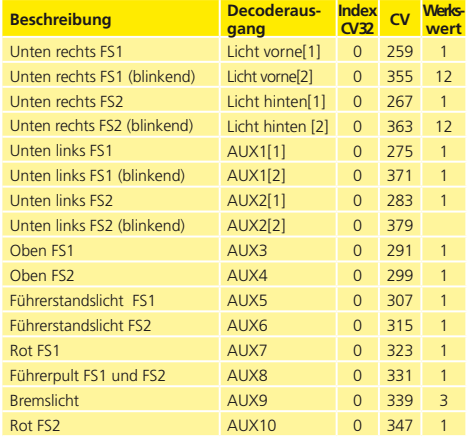

# **Wartungsarbeiten**

# 6. Wartungsarbeiten

#### **6.1. Abnahme des Gehäuses**

Legen Sie das Lokmodell aufs Dach. Im Lokboden finden Sie zwischen den Drehgestellen und dem Tank insgesamt vier Kreuzschlitzschrauben. Diese lösen Sie und stellen das Modell wieder auf die Räder. Anschließend lässt sich das Gehäuse einfach abheben. Die gelben Kreise zeigen auf die Schrauben, die zu lösen sind, um das Gehäuse abzunehmen.

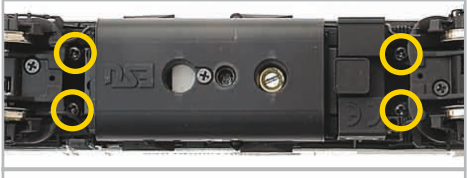

**Abbildung 7: Sitz der Gehäuseschrauben**

#### **6.2. Schmierarbeiten**

Wir haben die Class 66/77 mit langlebigen mechanischen Komponenten ausgestattet. Alle beweglichen Teile sind durch hochwertige Fette und Öle dauerhaft geschmiert. Ein zusätzliches Abschmieren der einzelnen Komponenten ist deshalb nicht erforderlich.

#### **6.3. Austausch von Radsätzen**

Austausch der Radsätze: Falls montiert, ziehen Sie mit dem Werkzeug zunächst den Mittelschleifer ab (siehe Abschnitt 3.2.2.). Lösen Sie mit einem Kreuzschlitz-Schraubendreher die drei im Drehgestellboden befindlichen Schrauben (gelb eingekreist) und heben die Getriebeabdeckung ab.

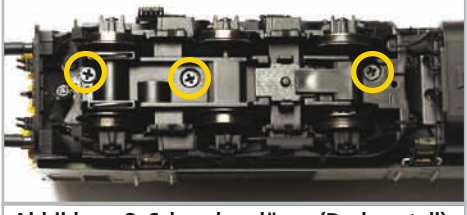

**Abbildung 8: Schrauben lösen (Drehgestell)**

Heben Sie die abgeschraubte Drehgestellblende ab. Über der 1. und 6. Achse sitzen die Kontaktbügel des Weichensensors. Diese Bügel bleiben zum Ausbau der Achsen an ihrem Platz. Heben Sie den Radsatz leicht an und ziehen Sie ihn in Richtung Lokmitte heraus.

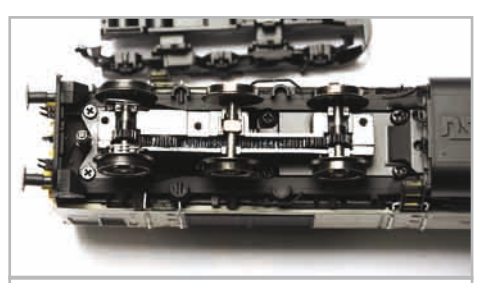

**Abbildung 9: Drehgestellblende abheben**

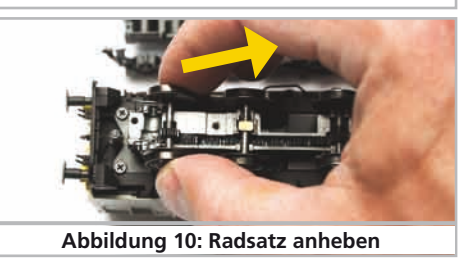

Setzen Sie den neuen Radsatz ein und achten Sie darauf, dass die Stromabnahmebleche innen an den Rädern anliegen.

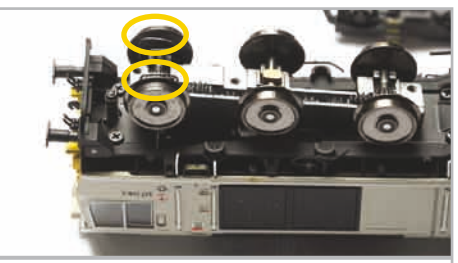

**Abbildung 11: Korrekter Sitz der Bügel**

Beim Aufsetzen und Verschrauben der Drehgestellblende achten Sie bitte darauf, dass die Kontaktbügel durch die länglichen Schlitze schauen.

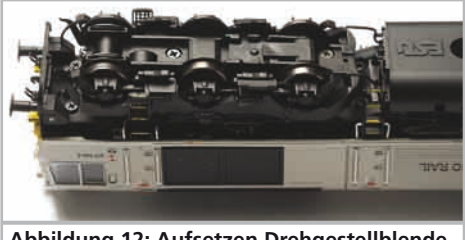

**Abbildung 12: Aufsetzen Drehgestellblende**

 $FSTI$ 

# **Wartungsarbeiten**

#### **6.4. Haftreifentausch**

Haftreifen altern und müssen nach Abnutzung ersetzt werden. ESU liefert mit jeder Lok gleich passende Haftreifen aus. Zum Wechsel der Haftreifen müssen Sie die Drehgestellblende abschrauben (Siehe Absatz 6.3.).

Achten Sie bei der Montage darauf, dass die Haftreifen gleichmäßig und ohne Verspannungen aufgezogen werden, um einen unrunden Lauf des Modells zu vermeiden. Hilfreich ist es, die unmontierten Haftreifen zunächst in entspanntem Wasser (ein Tropfen Spülmittel genügt) zu baden, ehe diese montiert werden.

#### **6.5. Montage einer Kupplung**

Werkseitig liefern wir das Modell mit einer Modellkupplung an der Führerstandseite 2 aus. Am anderen Lokende ist die Schürze geschlossen und es sind vorbildgerechte Schlauchkupplungen montiert. Der Einbau einer Modellkupplung dauert etwa zwei Minuten. Die notwendigen Bauteile finden Sie in der Verpackung. Als Werkzeuge genügen eine kleine Flachzange oder Pinzette sowie ein dünner Schraubendreher.

Entnehmen Sie den Kupplungsschacht und die Kupplung aus dem Zurüstbeutel.

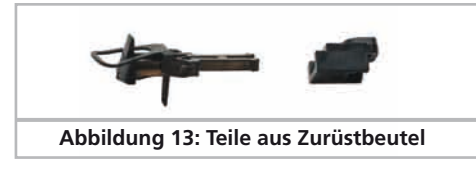

Zwischen der Frontschürze und der Drehgestell-Stirnseite sitzt der gefederte Aufnahmestutzen für den Kupplungsschacht.

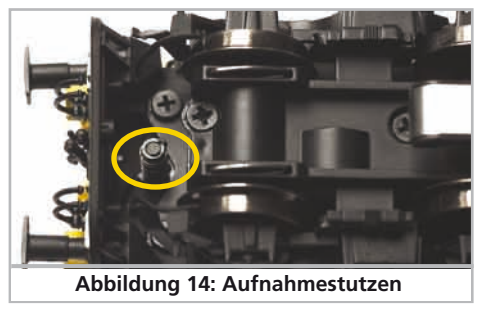

Ziehen Sie mit einer Pinzette/Flachzange die

Schlauchkupplungen und Originalkupplung ab und drücken Sie anschließend den Schürzeneinsatz nach innen.

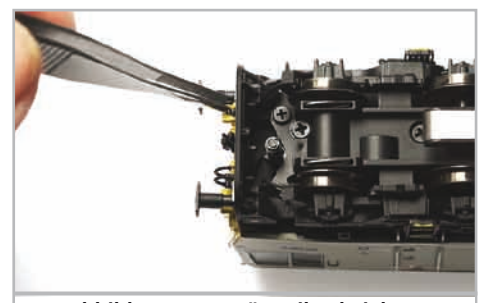

**Abbildung 15: Zurüstteile abziehen**

Da der Einsatz manchmal recht stramm sitzt, fahren Sie mit dem dünnen Schraubendreher neben der Haltenase zwischen Schürze und Einsatz.

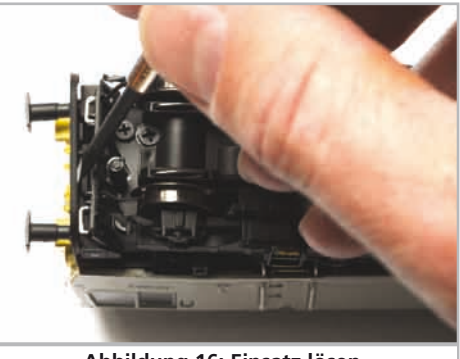

**Abbildung 16: Einsatz lösen**

Setzen Sie den Kupplungsschacht so auf den Stutzen, dass die Vorderseite "in Fahrtrichtung" nach links zeigt.

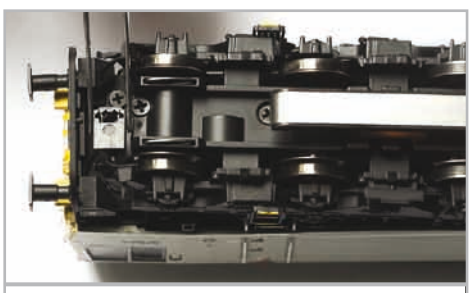

**Abbildung 17: Ansetzen des Schachts**

# **Wartungsarbeiten & Zubehör**

Dann drücken Sie den Schacht nach unten und drehen ihn um 90 Grad, bis er vorne aus der Schürze ragt.

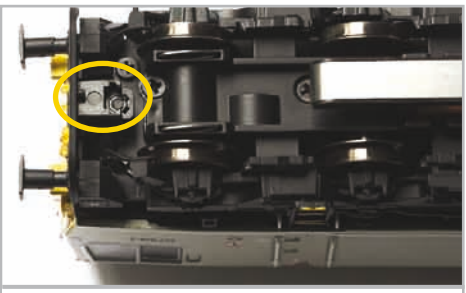

**Abbildung 18: Schacht in Fahrtrichtung**

Nun stecken Sie die Bügelkupplung an.

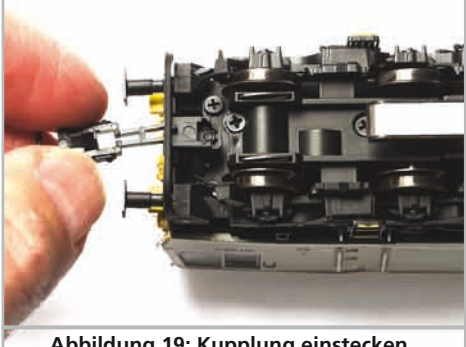

**Abbildung 19: Kupplung einstecken**

Die erste Rastposition der Kupplung kann notwendig sein, um eine Überpufferung mit dem ersten Wagen zu vermeiden, wenn schwere Züge durch enge Kurven gedrückt werden sollen. Normalerweise schieben Sie die Kupplung aber bis in die Endposition.

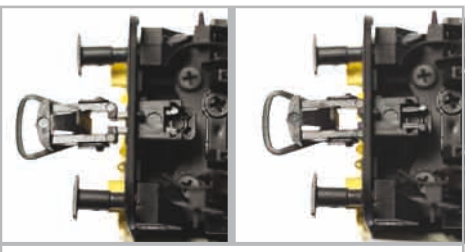

**Abbildung 20: Vordere & hintere Position**

# 7. Beiliegendes Zubehör

ESU kennt die "Härten" des Modellbahneralltags. Nur all zu oft brechen an den empfindlichen Modellen Kleinteile einfach ab. Da die Class 66/77 extrem detailreich ist und wir uns wünschen, dass Sie an Ihrer Class 66/77 möglichst lange Freude haben, finden Sie in jeder Lokomotive einige Zubehörbeutel mit Kleinteilen, die leicht brechen oder verloren gehen können. Bewahren Sie diese Teile unbedingt auf!

# 8. Technischer Support

Sollten Sie Fragen zu Ihrer Class 66/77 haben, die hier nicht beantwortet wurden, wenden Sie sich am besten zuerst an Ihren Fachhändler. Dieser ist Ihr kompetenter Ansprechpartner für alle Belange rund um die Modellbahn.

Kennt auch dieser keine Antwort, besuchen Sie am besten unsere Webseite im Internet. Dort veröffentlichen wir stets aktuelle Hinweise und die neuesten Versionen der Dokumentationen. Sie können dort auch jederzeit unsere Anschrift und Telefonnummern nachsehen.

# **www.esu.eu**

# 9. Ersatzteile

Wegen der großen Teilezahl Ihrer Class 66/77 haben wir die Ersatzteile in Baugruppen aufgeteilt. Einige einer großen Baugruppe zugehörigen Teile sind zusätzlich in kleineren Baugruppen erhältlich.

Bedenken Sie, dass ausschließlich die in beiliegendem Ersatzteilblatt genannten Teile als Ersatzteile ab Werk erhältlich sind. Anfragen nach Einzelteilen sind zwecklos.

Benötigen Sie ein Ersatzteil, müssen Sie zunächst die Ersatzteilgruppe identifizieren, in der das Teil enthalten ist. Bei selten gebrauchten Teilen kann es erforderlich sein, dass Sie eine sehr große Baugruppe erstehen müssen. Die genannte ESU Artikelnummer muss bei der Ersatzteilbestellung bei Ihrem Händler angegeben werden.

# 10. Liste der wichtigsten CV-Werte

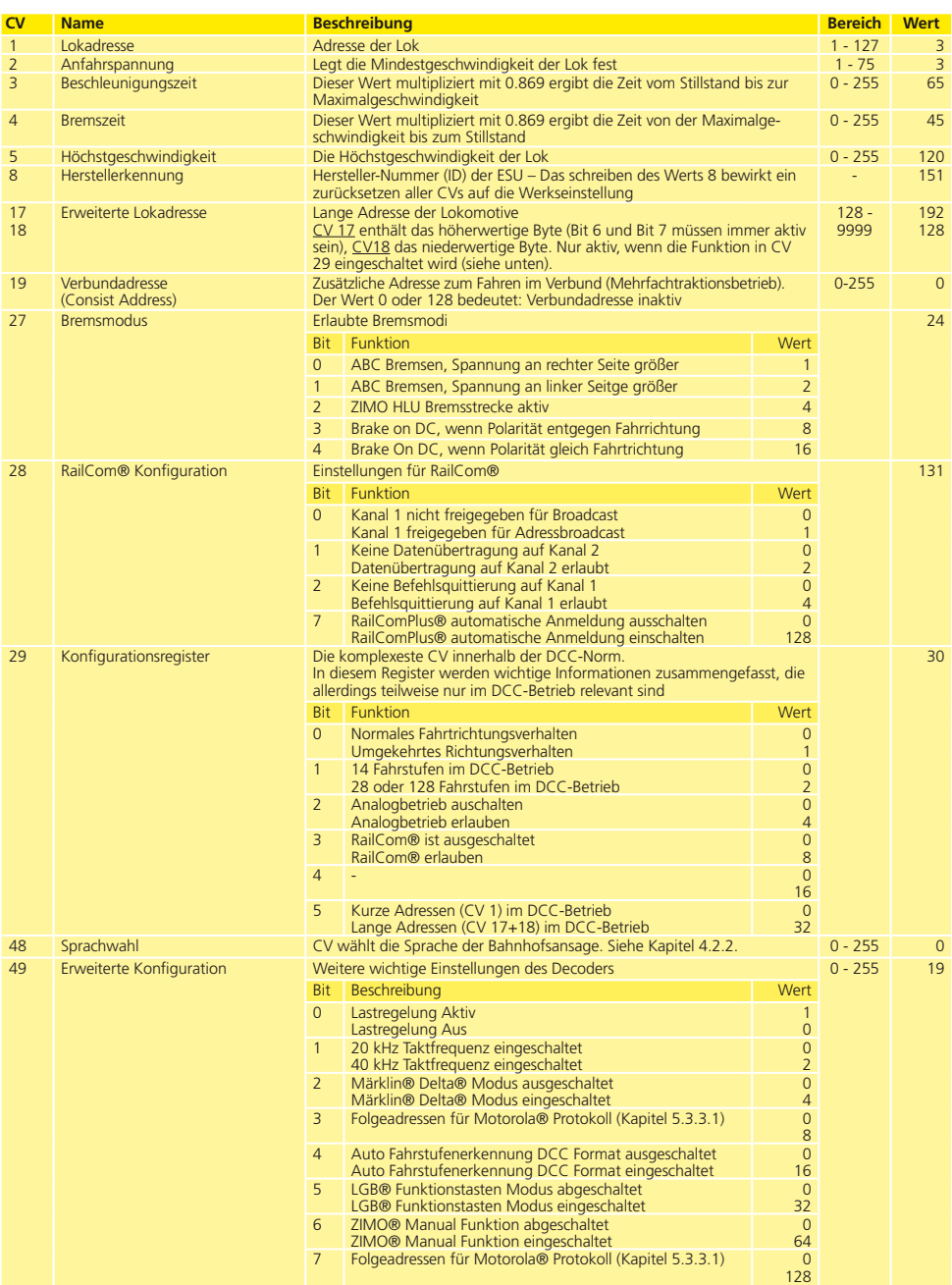

# **Wichtigste CV-Werte**

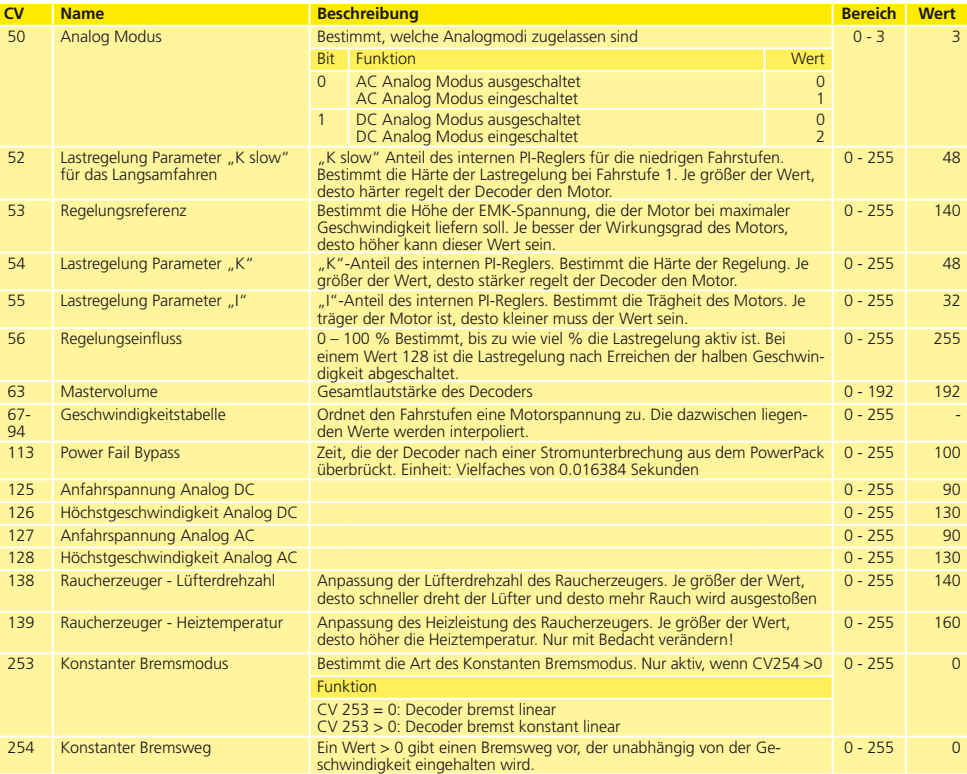

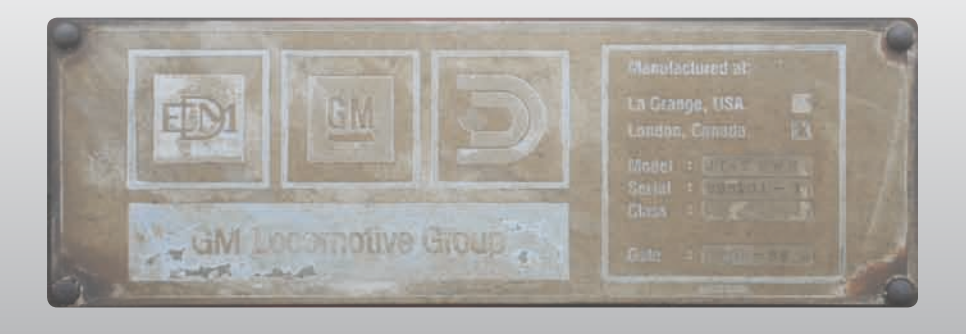

24

# **Garantie-Urkunde**

# 12. Garantie-Urkunde

#### **24 Monate Gewährleistung ab Kaufdatum**

Sehr geehrter Kunde,

herzlichen Glückwunsch zum Kauf eines ESU Produkts. Dieses hochwertige Qualitätsprodukt wurde mit fortschrittlichsten Fertigungsverfahren hergestellt und sorgfältigen Qualitätskontrollen und Prüfungen unterzogen.

Daher gewährt die Firma ESU electronic solutions ulm GmbH & Co. KG Ihnen beim Kauf eines ESU Produktes über die Ihnen gesetzlich zustehenden, nationalen Gewährleistungsrechte gegenüber Ihrem ESU-Fachhändler als Vertragspartner hinaus zusätzlich eine

# **Hersteller - Garantie von 24 Monaten ab Kaufdatum**

#### **Garantiebedingungen:**

Diese Garantie gilt für alle ESU-Produkte, die bei einem ESU-Fachhändler gekauft wurden.

Garantieleistungen werden nur erbracht, wenn ein Kaufnachweis beiliegt. Als Kaufnachweis dient die vom ESU-Fachhändler vollständig ausgefüllte Garantie-Urkunde in Verbindung mit der Kaufquittung. Es wird empfohlen, die Kaufquittung zusammen mit dem Garantiebeleg aufzubewahren.

Den nebenstehenden Rücksende-Begleitschein bitte möglichst präzise ausfüllen und ebenfalls mit einsenden.

#### **Inhalt der Garantie / Ausschlüsse**

Die Garantie umfasst nach Wahl der Firma ESU electronic solutions ulm GmbH & Co. KG die kostenlose Beseitigung oder den kostenlosen Ersatz des schadhaften Teils, die nachweislich auf Konstruktions-, Herstellungs-, Material-, oder Transportfehler beruhen. Weitergehende Ansprüche sind ausgeschlossen.

Die Garantieansprüche erlöschen:

1. Bei verschleißbedingter Abnutzung bzw. bei üblicher Abnutzung von Verschleißteilen.

2. Bei Umbau von ESU-Produkten mit nicht vom Hersteller freigegebenen Teilen.

3. Bei Veränderung der Teile, insbesondere fehlendem Schrumpfschlauch oder direkt am Decoder verlängerten Kabeln.

4. Bei Verwendung zu einem anderen als vom Hersteller vorgesehenen Einsatzzweck.

5. Wenn die von der Firma ESU electronic solutions ulm GmbH in der Betriebsanleitung enthaltenen Hinweise nicht eingehalten wurden.

Aus Haftungsgründen können an Bauteilen, die in Loks oder Wagen eingebaut sind, keine Untersuchungen bzw. Reparaturen vorgenommen werden. Die Garantiefrist verlängert sich durch die Instandsetzung oder Ersatzlieferung nicht.

Die Garantieansprüche können entweder bei Ihrem Händler oder durch Einsenden des reklamierten Produkts zusammen mit der Garantie-Urkunde, dem Kaufnachweis und der Fehlerbeschreibung direkt an die Firma ESU electronic solutions ulm GmbH & Co. KG gestellt werden.

Informationen zur Serviceabwicklung finden Sie auf unserer Homepage **www.esu.eu**

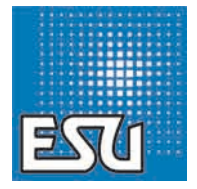

ESU P/N 04811-10879

. . . . . . . . . . . .

28

**ESU**